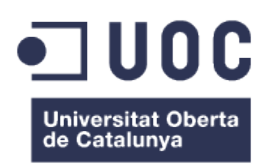

# **Estudi i disseny d'una aplicació web per a organitzar i difondre les tasques educatives d'estudiants**

**Memòria de Projecte Final del Màster en Aplicacions Multimèdia** Itinerari professional

**Carles Gòdia Charles**

Sergio Schvarstein Liuboschetz

0 Curs 2014-2015

#### Llicència Creative Commons

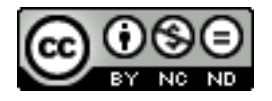

Aquesta obra de Carles Gòdia està subjecta a una llicència de Reconeixement - NoComercial - SenseObraDerivada 4.0 Internacional de Creative Commons.

#### Resum

Estudi i disseny d'una aplicació en línia per a donar resposta al problema d'alguns centres de secundaria en el fet de voler mostrar a pares, mares i alumnes les tasques a realitzar per casa de cada classe per a així poder controlar i gestionar millor els hàbits d'estudi dels alumnes i millorar el seu rendiment acadèmic.

Aquesta aplicació té una part de gestió per a centres de secundària, té una part per als alumnes, on hi introduiran les seves tasques diàries i té una part per a dispositius mòbils per als pares i mares que els avisarà amb notificacions de les novetats que hi hagi.

#### Abstract

Study and design of an application online to respond to the problem of some high schools in wanting to show parents and students to perform homeworks for each class to be able to improve the study habits of students.

This application has a part of management for high schools, has another part for students where they can enter their daily tasks and has a last part for mobile devices to notify parents if they have any task to do.

## Paraules clau

*Aplicació web, pàgina web, disseny adaptable, organització, tasques, deures, institut, pares, alumnes, professor.*

# Índex

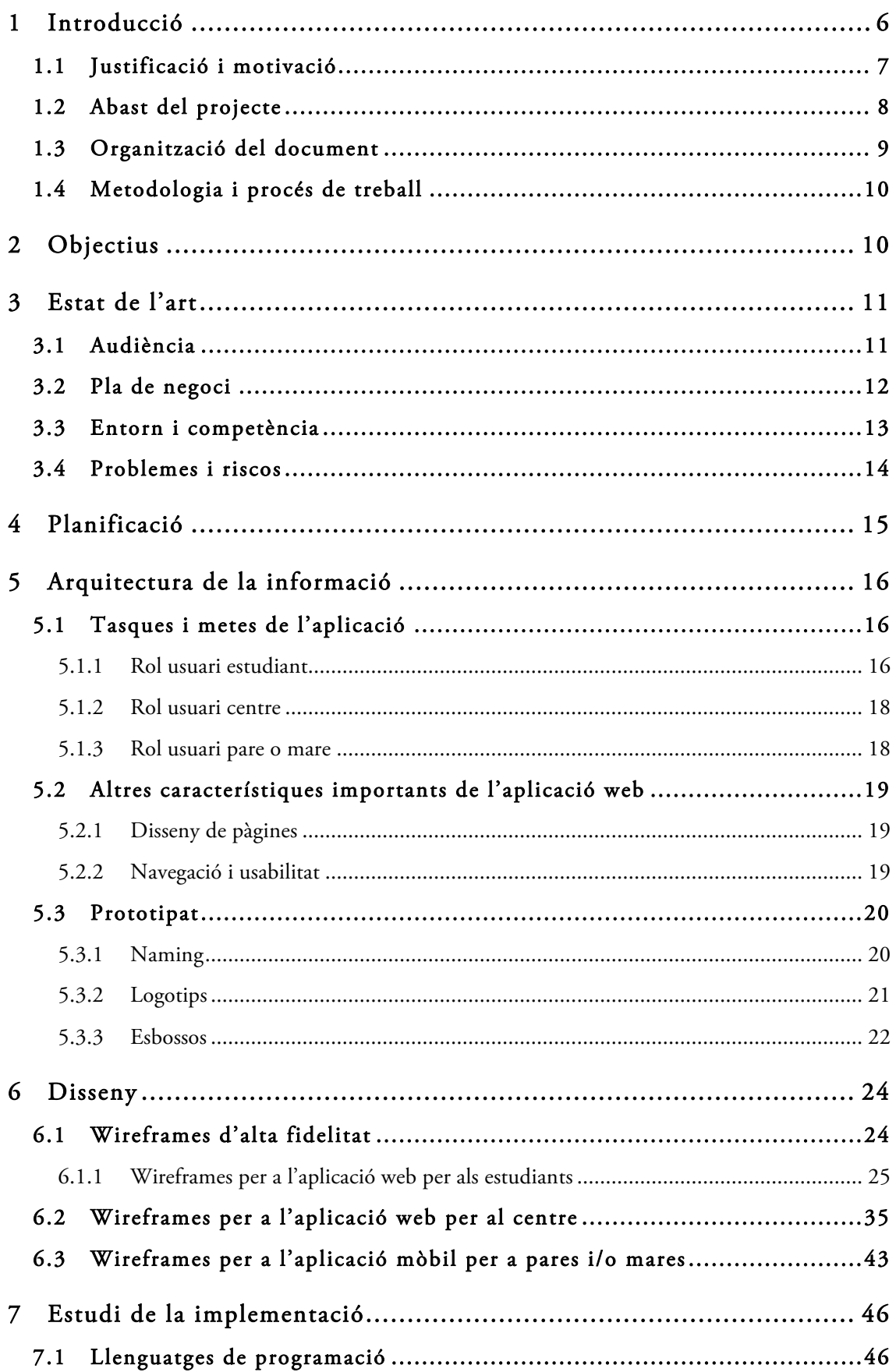

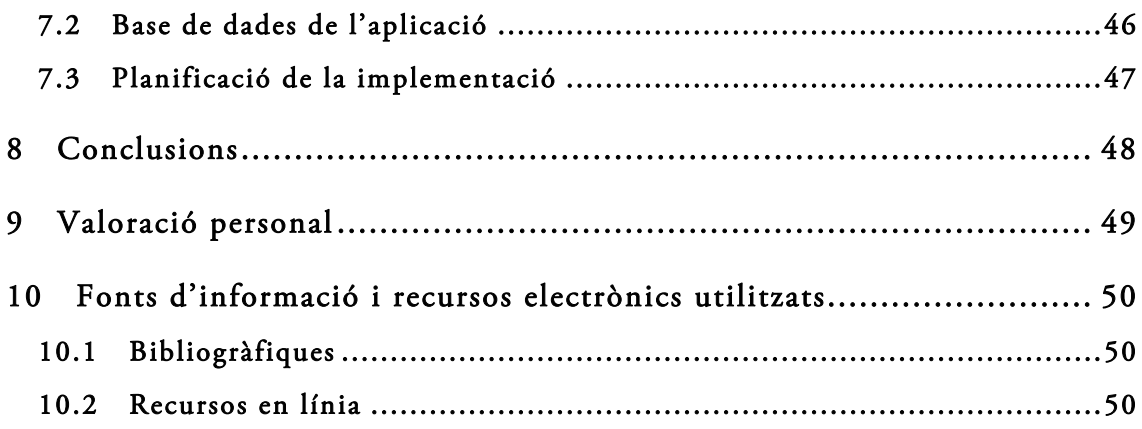

# Índex d'imatges

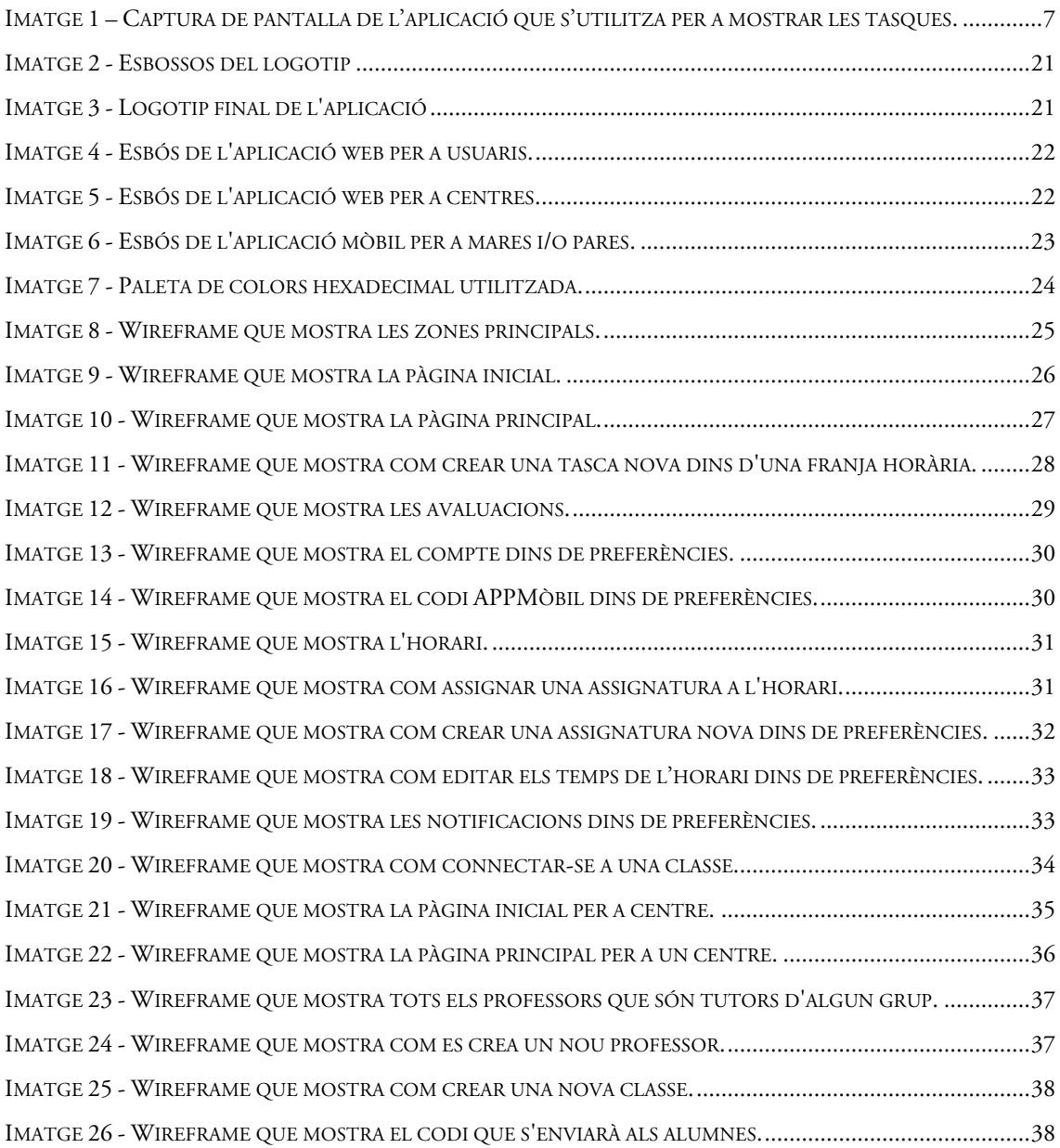

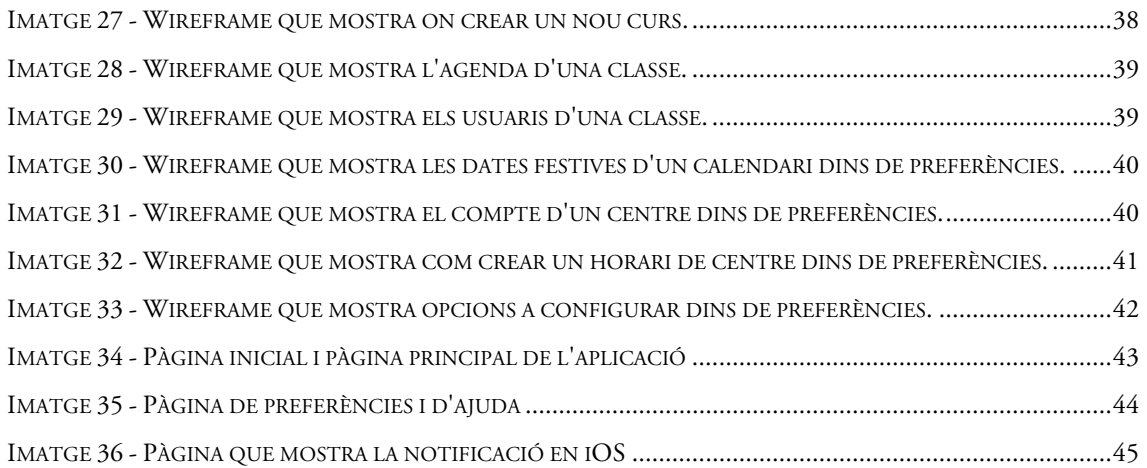

# 1 Introducció

Es proposa proporcionar als centres un espai on els alumnes es puguin connectar per a apuntar les seves tasques diàries, els deures que tenen per a una data en concret i els exàmens que tindran i què hi entrarà. Avui en dia els centres utilitzen sistemes rudimentaris, sistemes complexes d'execució o de preparació o sistemes en què els usuaris s'hi han de dedicar per a poder veure'n els resultats.

A partir d'aquest problema o situació millorable de la majoria dels centres d'educació secundària obligatòria, és a dir: comunicar als pares i als mateixos alumnes, les tasques o "deures" que els alumnes tenen per a aquell dia, quan tenen els exàmens i quines notes han tret en aquests. Es planteja dissenyar una aplicació web per a fer front a aquesta situació i poder millorar-la en cas que es pugui.

D'aquesta manera els alumnes que no han vingut a classe, els alumnes que no han pogut apuntar-se a la seva agenda les tasques a realitzar o que no han pogut escoltar, per exemple, podran consultar aquest espai i poder així fer els deures que toquen.

Aquells pares que es preocupen de l'ensenyament del seu fill/a i que volen que aquest/a faci cada dia les feines que li toca fer, i a més a més saber quan té un examen per a així poder planificar la seva setmana i les activitats que tenen com a família, podran consultar aquest espai per assabentar-se'n.

El centre podrà hauria de poder gestionar tota aquesta informació, com per exemple quines classes hi han, quin grup-classe té un examen, si tenen moltes tasques per a un cap de setmana o si poden demanar un esforç extra als seus alumnes podran consultar aquest espai i així poder decidir sobre el procés d'aprenentatge dels alumnes, i organitzacions diverses.

## 1.1 Justificació i motivació

Des que vaig acabar la carrera d'enginyer tècnic en informàtica de gestió, vaig començar a treballar com a programador. Treball que no em satisfeia completament pel que vaig optar per canviar-me a la docència. Durant els primers anys vaig treballar com a professor de cicles mentre vaig seguir estudiant la carrera superior d'informàtica.

Avui en dia treballo com a professor de tecnologia i informàtica en un centre de Mollerussa d'ESO. També en sóc coordinador TIC i veig la realitat del centre des d'un punt de vista tècnic. Tenim a l'abast totes les noves tecnologies però no les sabem fer funcionar per al nostre benefici.

Un problema o situació a millorar que últimament veig és comunicar als pares quines tasques tenen els seus fills, ja que aquests no les comuniquen per no haver de fer-les i els pares ho demanen constantment ja que la majoria es preocupa de l'ensenyament del seu fills. Per a solucionar aquest problema de forma temporal s'ha creat una adreça de correu GMAIL per a cada curs on tan sols el delegat en té la contrasenya. Aquest entra en un Google Spreadsheet o full de càlcul on hi ha dissenyat a mà el calendari del curs. El delegat de cada classe entra les tasques i com que està en visualització pública els pares i altres alumnes ho poden veure, però no editar.

| R                   | <b>Dilluns</b>                                                             | $\bullet$<br>n.<br><b>INS Terres de Ponent</b><br><b>Dimarts</b>              | $10 - 1$<br>$\mathbb{R}$                   | <b>Dimecres</b>             | 8 / 5 A., A. 田 图 - 图 - 수 - 등 查回マ Z.<br>$\alpha$<br><b>Dijous</b>                | 1r ESO A                            | <b>Divendres</b>                                              | ×.<br>Novembre 2014<br><b>Dissabte</b><br>٠          | u<br><b>Diumenge</b><br>$\overline{2}$ |
|---------------------|----------------------------------------------------------------------------|-------------------------------------------------------------------------------|--------------------------------------------|-----------------------------|---------------------------------------------------------------------------------|-------------------------------------|---------------------------------------------------------------|------------------------------------------------------|----------------------------------------|
|                     |                                                                            |                                                                               |                                            |                             |                                                                                 |                                     |                                                               |                                                      |                                        |
|                     |                                                                            |                                                                               |                                            |                             |                                                                                 |                                     |                                                               |                                                      |                                        |
|                     |                                                                            |                                                                               |                                            |                             |                                                                                 |                                     |                                                               |                                                      |                                        |
|                     |                                                                            |                                                                               |                                            |                             |                                                                                 |                                     |                                                               |                                                      |                                        |
|                     |                                                                            |                                                                               |                                            |                             |                                                                                 |                                     |                                                               |                                                      |                                        |
|                     |                                                                            |                                                                               |                                            |                             |                                                                                 |                                     |                                                               |                                                      |                                        |
|                     |                                                                            |                                                                               |                                            |                             |                                                                                 |                                     |                                                               |                                                      |                                        |
|                     |                                                                            |                                                                               |                                            |                             |                                                                                 |                                     |                                                               |                                                      |                                        |
|                     |                                                                            | 4                                                                             | 5                                          |                             | ĸ                                                                               | 7                                   |                                                               | 8                                                    | <b>Q</b>                               |
|                     |                                                                            | Castellà grupAB: preparar<br>descripció<br>del habitaciónomés els<br>elegits. | et 9 ( Minims 15 liniees )                 | Optativa Castellà: pag: 102 | Optativa Castellà A: pag:<br>123 ex: 1-2-3-4-5-6-7 i de<br>la pag: 124 ex 14-15 | Exàmen de<br>Música                 |                                                               |                                                      |                                        |
|                     | Festaa!:)                                                                  | Mates grup AB: pág/ 241<br>25 quadern tot.                                    | tel cinc not                               |                             | Català grup AB: Fitxes 1 i 2 Socials estudiar mapa i<br>capitals                | Cat.A: Pag 50 ex: 1-2-3             |                                                               |                                                      |                                        |
|                     |                                                                            | Música: Acabar de fer els<br>exercicis del Moodle                             | Matematiques: Problema<br><b>Ulbreta</b>   |                             | Caterup AB : pãe 50<br>$-1.2.45$                                                | 53 ex:7                             | Cat AB/ pig 52 ex:1   Joie                                    |                                                      |                                        |
|                     |                                                                            | Socials: Anant estudiant                                                      |                                            |                             |                                                                                 | tema 2 fracions                     | Mates AB: Acabar quaders                                      |                                                      |                                        |
|                     |                                                                            | els mapes i les capitals<br>Catalá: Intentar buscar                           |                                            |                             |                                                                                 |                                     |                                                               |                                                      |                                        |
|                     |                                                                            | words' a internet                                                             |                                            |                             |                                                                                 |                                     |                                                               |                                                      |                                        |
| 10                  |                                                                            | 11                                                                            | 12 Castellan: Fitxas                       |                             | 13                                                                              | 14                                  |                                                               | 15                                                   | 16                                     |
|                     |                                                                            | islanen Mates grup AB .<br>ema 2 Fraccions                                    | Eng: Pag:21 ex: 1-2-3-4                    |                             | Cat grup AB: (pàg 64)ex: 2.<br>Coolar conte ordenat                             | on of libro + Filipp<br>gentiticis. | Cast grup AB:Fitxa frases.<br>Italia 68 letto apartado a il b |                                                      |                                        |
| escala <sup>-</sup> | Tecnologia: 'Exercicis                                                     | de manifestation                                                              | Matemátiques A: Exercici<br><b>Libreta</b> |                             |                                                                                 |                                     |                                                               | Passar a net<br>tecno<br>representacio<br>d'objectes |                                        |
|                     | Angles: Anar avancant el<br>Workbook I fer to de<br>Vocabulari i Gramática | Cat pag 50 ex: 4 i pag 52<br>ex: 1.3                                          | Alternativa: Portar 1-2<br>diaris          |                             |                                                                                 |                                     | MatA: Problema Libreta                                        |                                                      |                                        |

Imatge 1 – Captura de pantalla de l'aplicació que s'utilitza per a mostrar les tasques.

Aquest sistema té diversos inconvenients: què passa quan el delegat no hi pensa? Què passa quan el delegat perd la contrasenya per a entrar al compte i impedeix així que pugui introduir les noves tasques? Els pares hi han de pensar i han de disposar d'un temps per a poder connectar-se i poder així veure si hi han tasques a realitzar o no. A part d'això, cada any el calendari canvia i per tant, s'ha de refer tot el full de càlcul el que ocasiona un cost de temps força acusat.

Segons els meu punt de vista, crec que aquest sistema es completament millorable i crec que es mereix un estudi en profunditat, mirar altres aplicacions que s'hi apropin o que facin el mateix, adaptar-ho a la realitat d'un centre i d'aquesta manera proporcionar un producte que satisfaci aquestes necessitats.

## 1.2 Abast del projecte

L'abast d'aquest treball final de màster queda en l'elaboració d'un document que estableixi les fases correctes per a aconseguir totes les dades necessàries per a que un programador d'aplicacions, el dia de demà, pugui començar a desenvolupar el projecte sense tenir que preocupar-se d'estudis o anàlisis previs.

Per tant, aquest document deixarà reflectit tot un seguit d'informació com per exemple, l'estudi de l'audiència, els àmbits del projecte, problemes i riscos que poden sorgir i com rectificar si és possible, possibles aplicacions, estudi de la competència, estudi de l'arquitectura de la informació: què ha de mostrar i què no ha de mostrar l'aplicació, la navegació de l'aplicació i els diferents apartats.

També proporcionarà diferents esbossos per a poder escollir una solució final i d'aquesta solució final en mostrarà els *wireframes* d'alta fidelitat, colors a utilitzar, logotips, imatges i icones que faran falta.

El programador tampoc s'haurà de preocupar de decidir amb quin llenguatge haurà de programar aquesta aplicació ja que es farà un estudi on es mostrarà les avantatges de desenvolupar amb un o un altre llenguatge de programació.

## 1.3 Organització del document

La documentació del TFM estarà dividida en diferents apartats. En els capítols inicials s'introduirà i es contextualitzarà la informació esmentant la justificació, la motivació i els objectius que es pretenen aconseguir amb aquest treball.

Desprès, s'analitzarà el cas, com intenten solucionar aquesta situació altres centres, quin és el context d'un centre per a poder utilitzar una eina d'aquest tipus i quins materials o recursos fan falta per a que ho duguin a terme. També s'estudiarà quin percentatge de pares estaria disposat a utilitzar una aplicació d'aquest tipus i com els hi agradaria interactuar amb ella. En definitiva, aquest apartat analitzarà tots els requisits que faran falta per a poder començar a elaborar aquesta aplicació.

Tot seguit, s'estudiarà quina informació s'ha de mostrar i com s'ha de mostrar per a que l'aplicació sigui usable i els usuaris no la trobin difícil al utilitzar-la. Per a això es realitzaran diversos esbossos per a mostrar les pantalles que tindrà l'aplicació, decidir quines pantalles i com s'hi accedeix a cadascuna d'elles. Quina navegació tindrà l'aplicació i com els usuaris s'hi podran connectar.

Un dels requisits que es creu que avui en dia és indispensable al crear una aplicació web d'aquest tipus és que aquesta sigui adaptable o *responsive* a qualsevol dispositiu per al que els usuaris s'hi connecten. Per tant els dissenys que es proposaran tindran tres mesures mínim: la mida mòbil, la mida de tauleta i la mida d'ordinador o portàtil.

Com que els alumnes no poden portar mòbils a classe, hauran d'apuntar les seves tasques mitjançant els portàtils amb el que cada alumne ja compta. Però en cas dels pares, s'estudiarà la possibilitat de crear una petita APP per a mòbil per a que avisi als pares cada vegada que el seu fill/a tingui deures, tasques noves o exàmens. D'aquesta manera, no hauran de dedicar un temps a pensar si hi han novetats en l'agenda del seu fill/a.

Llavors, un cop s'hagi escollit un disseny final, es realitzaran els prototips d'alta fidelitat per a cada cas corresponent. Es definirà la informació que es mostrarà i quina navegació és la millor.

Per a finalitzar, es proporcionarà una sèrie de llenguatges per a començar a desenvolupar l'aplicació. HTML5, CSS3, llibreries de Javascript i PhoneGap per a la possible aplicació per mòbil.

En darrer lloc es troben les conclusions, valoracions personals i referències bibliogràfiques i electròniques utilitzades.

## 1.4 Metodologia i procés de treball

El desenvolupament serà estudiar el problema principal i subdividir aquest problema en parts més fàcils d'analitzar. Un cop finalitzat aquest procés s'extraurà la informació necessària per a poder començar a crear una estructura sòlida per a l'aplicació, tenint en compte l'estat de l'art, la competència i altres factors importants per a l'assoliment dels objectius.

Amb la creació de prototips s'anirà esbrinant el camí a seguir per a poder crear desprès els wireframes d'alta fidelitat on ja es podrà veure quines opcions millorar, trobar incoherències i solucionar-les per a oferir un estudi del producte de qualitat.

# 2 Objectius

- 1. Trobar una solució pràctica per a apuntar i mostrar els deures dels alumnes a la resta del col·lectiu docent i pares dels alumnes.
- 2. Dissenyar una aplicació web que doni resposta a aquesta situació.
- 3. Potenciar la usabilitat en l'aplicació per a que aquesta esdevingui fàcil, ràpida i intuïtiva.
- 4. Crear un entorn de treball amb l'aplicació per a que es pugui consultar via Internet de forma fàcil.
- 5. Proposar el disseny final a diversos alumnes que ho han d'utilitzar per a extreure'n les seves opinions i poder millorar l'aplicació.

# 3 Estat de l'art

## 3.1 Audiència

Aquest treball té una audiència molt especifica. Aquesta es pot dividir en tres grups de persones:

- a) Alumnes: Per una banda, aquests són el grup de persones que utilitzarà en gran percentatge (un 80%) l'aplicació. Són els usuaris que tindran un compte o hi guardaran els deures i tasques que han de realitzar. Hi apuntaran les notes i recordatoris dels exàmens. Aquest col·lectiu té una edat de 12 a 16 anys aproximadament durant l'etapa de la ESO i es pot estendre fins a 18 anys en cas que facin batxillerat. Aquest col·lectiu disposa en la seva gran majoria d'un mòbil propi i capacitat per a connectar-se a Internet ja que també disposa d'ordinadors portàtils.
- b) Professors o institut: Aquest col·lectiu és més dispers. Ja que no se sap fins a quin punt podrien utilitzar l'aplicació. Es preveu un ús esporàdic i de consulta per part de la direcció del centre i de gestió de cursos, classes i delegats (responsables d'introduir les tasques on el grup està tot junt). Aquest grup d'usuaris pot variar en coneixements i edat fins als 65 anys.

S'ha diferenciat entre professors i institut, ja que des del centre potser si que li interessa disposar d'un espai web per a que els seus alumnes puguin apuntar-se les tasques i organitzar-se i a més a més oferir aquest servei de consulta als pares. Per a aquest punt si que seria possible negociar un cost d'instal·lació i manteniment als centres ja que és un punt a favor vers altres centres propers.

Tot i així, per als instituts l'aplicació pot créixer i esdevenir un sistema que pugui notificar notes, convocatòries, notícies internes, entre altres.

c) Mares i pares dels alumnes: Aquest grup, esdevé en part els responsables que aquest projecte existeixi, ja que des d'organitzacions com l'AMPA de l'IES es va demanar que hi hagués un lloc per a que les mares i pares poguessin consultar els deures dels seus fills/es.

Aquest col·lectiu utilitzarà l'aplicació com a consulta sense intervenir en el que els seus fills/es han publicat o no. Llavors, cada família ja decidirà com acordarà i comprovarà si el seu fill/a ha realitzat les tasques o no. Tanmateix, aquest col·lectiu té un problema i aquest és la disponibilitat de temps per a connectar-se a una pàgina web per veure quines tasques ha de realitzar el seu fill/a per l'endemà.

Per a això, s'ha pensat de realitzar una aplicació per a mòbil per a aquests pares que els avisarà amb notificacions sobre quines tasques han de realitzar el seus fills i per quan. També si tenen exàmens i quines notes han tret.

## 3.2 Pla de negoci

Es preveu dissenyar una aplicació web per a que els alumnes puguin apuntar-se les notes, les tasques a realitzar i les dates dels exàmens. Aquests entraran mitjançant un compte privat. Els comptes dels alumnes es distribuiran en classes (A, B, C, ...) i curs (1ESO, 2ESO, ...) dins d'un institut que prèviament s'haurà donat d'alta i que haurà notificat amb una contrasenya d'entrada als alumnes que si vulguin inscriure. Per a que cap alumne que no pertanyi a un altre institut es pugui colar a un altre.

Es dissenyarà una aplicació per a mòbils que accedirà a la informació d'una classe i curs d'un institut, també amb sistemes d'autenticació previs per a que no hi puguin haver infiltrats. Aquesta aplicació notificarà diàriament amb missatges no intrusius quines tasques ha de realitzar l'alumne per a l'endemà. Si l'usuari (mares i pares) entra a l'aplicació podrà canviar la manera en que es notifiqui, quina informació veure i dates d'examen.

# 3.3 Entorn i competència

Per tant i tenint en compte la informació anterior els entorns a consultar altre software similar seran les aplicacions web i les aplicacions per a mòbil.

#### Aplicacions similar en l'entorn Web:

En idioma anglès la llista de pàgines web que ofereixen aquest servei i a més a més disposen d'una aplicació per a mòbil és enorme. Aquí esmento les més complertes però també es poden trobar una part a la bibliografia. En idioma espanyol o català les que s'han trobat no tenen suficient qualitat o aplicació mòbil.

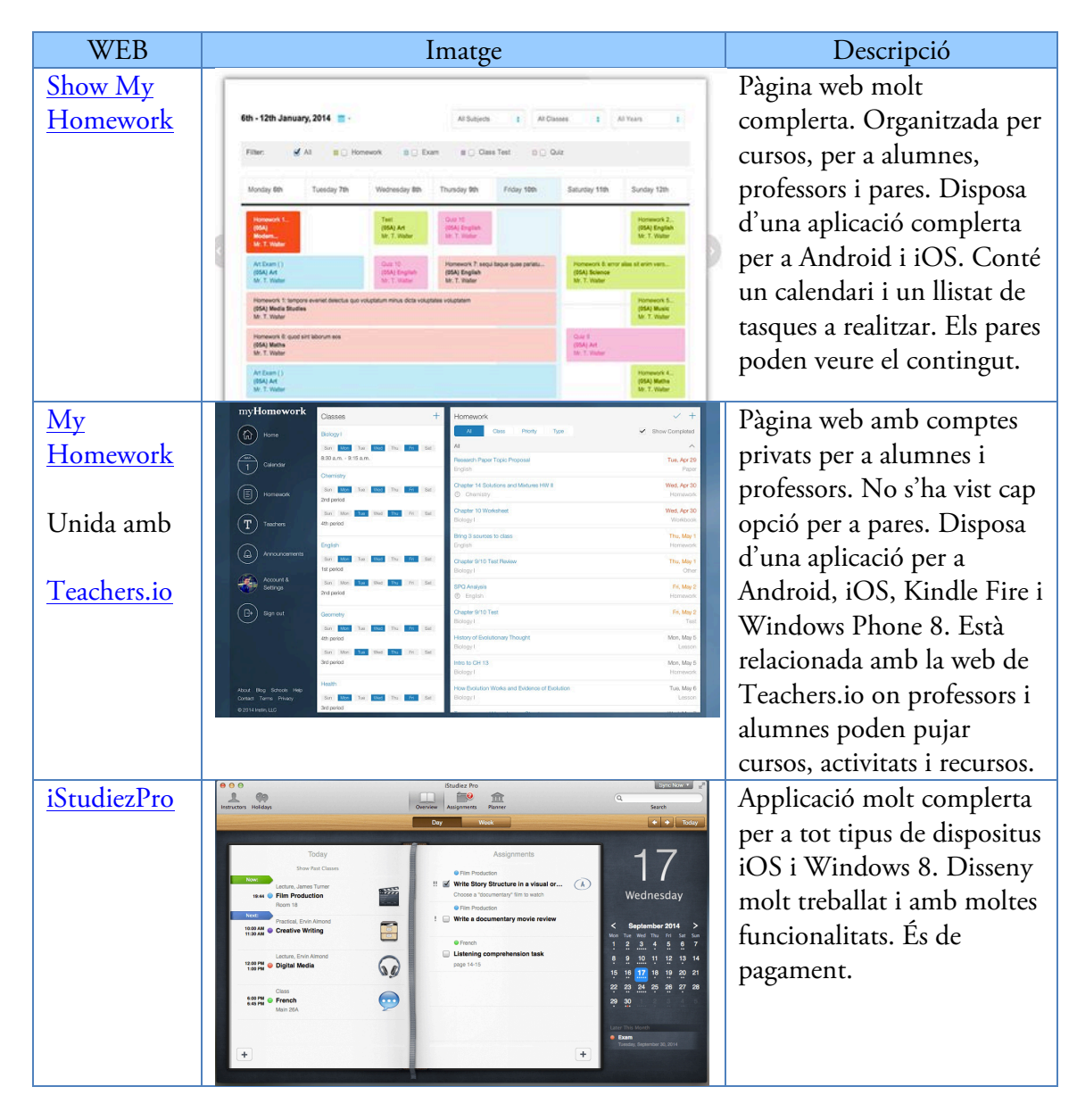

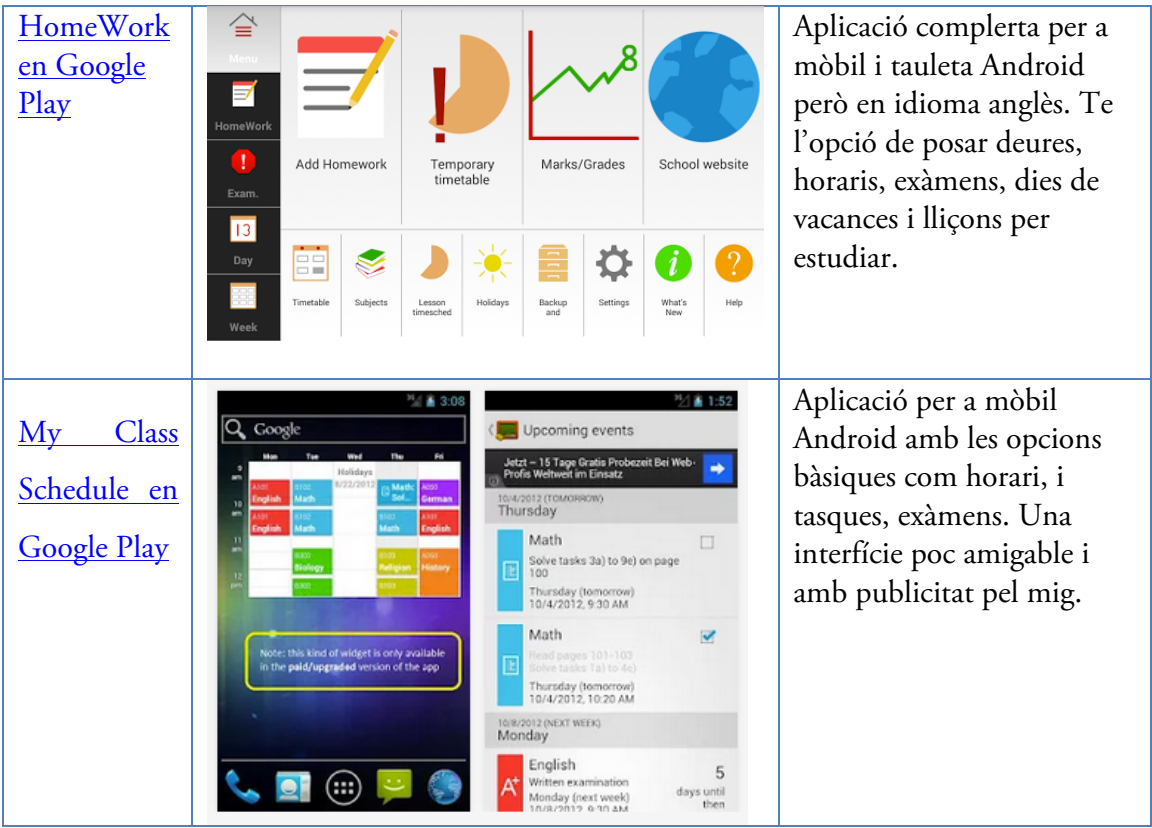

#### 3.4 Problemes i riscos

Tal i com s'ha esmentat al punt 3.1, els possibles problemes detectats són els següents:

- a) Els alumnes no tenen permès treure el mòbil a classe, ni a la zona d'esbarjo. Per tant haurà de ser entorn web a la força.
- b) Els pares no tenen temps de mirar una web per a veure si els seus fills han fet els deures que toca o no. S'ha de posar fàcil. Si es crea una aplicació mòbil, aquesta podrà consultar en una hora concreta l'estat de les tasques i notificar a l'usuari.
- c) No tots els pares tenen o disposen d'un ordinador a casa per a consultar les tasques. Per tant, una raó més per a crear una aplicació mòbil.

# 4 Planificació

#### 1.1 Tasques significatives i fites

S'han marcat en negreta les tasques més significatives amb sub-tasques que ajuden a detallar millor la planificació establerta. Per tan quedaran establertes de la següent manera:

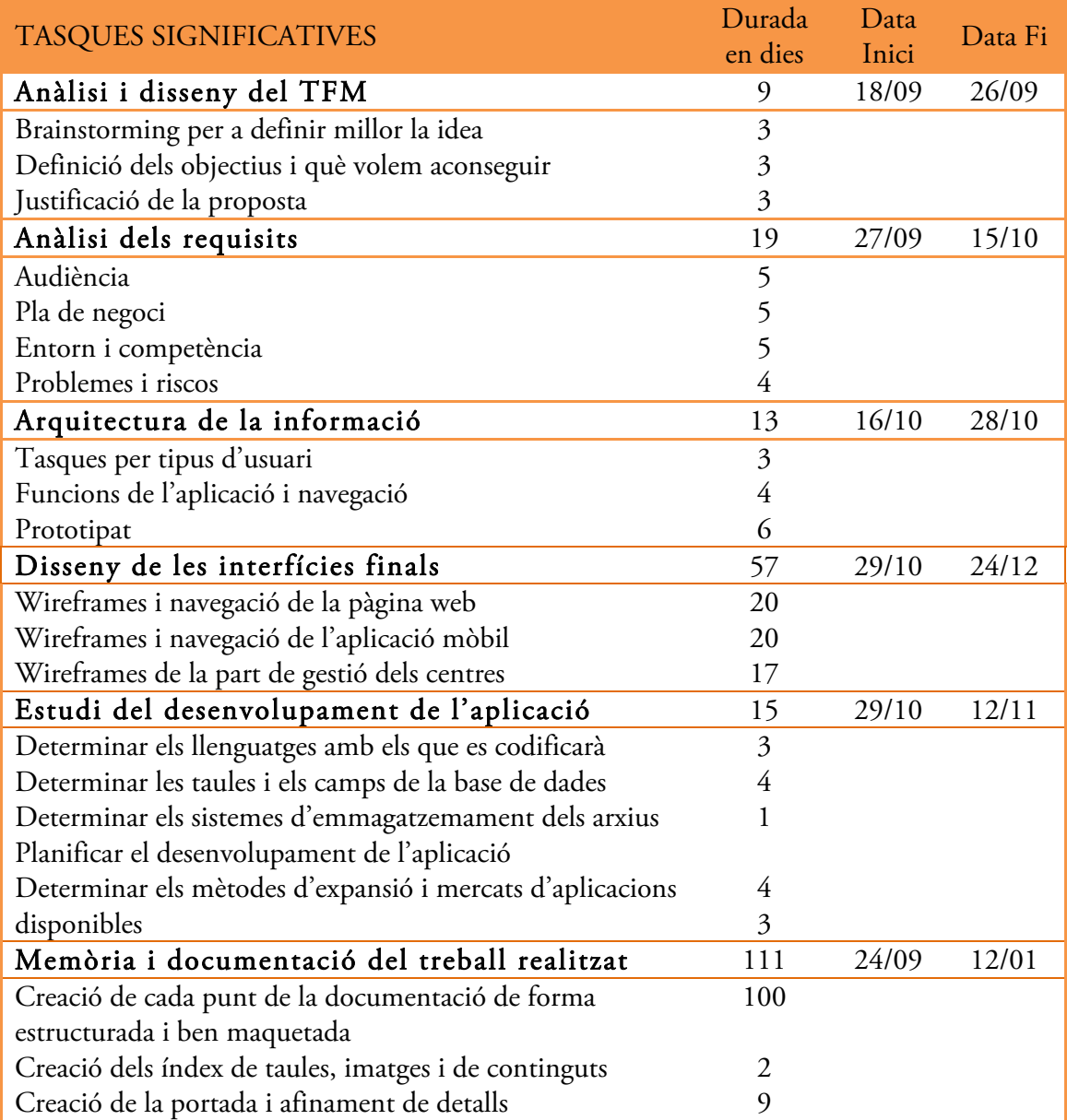

Aquesta taula i el gràfic GANT per a poder veure el desenvolupament del procés al llarg de

la seva durada. Aquest es pot consultar mitjançant aquesta direcció:

https://app.smartsheet.com/b/publish?EQBCT=bc2908f1741441798163937654fc76e9

# 5 Arquitectura de la informació

## 5.1 Tasques i metes de l'aplicació

En aquest apartat es definiran quines són les tasques i accions que l'aplicació deixarà als usuaris realitzar. Establir uns límits resulta eficient per a establir l'abast del projecte i així saber que i que no has de desenvolupar. Òbviament, sempre queden tasques i accions que es deixaran per a més endavant o per a posteriors actualitzacions però que per a un inici o un mínim producte viable queden fora de l'abast del projecte.

#### 5.1.1 Rol usuari estudiant

Es defineixen les tasques com a sub-objectius que aquest usuari ha de poder fer:

- Crear una nova tasca on hi pugui definir: Nom, matèria, categoria, tasca a realitzar, data de presentació o final.
	- o Visualitzar tasques pendents, tasques fetes.
	- o Visualitzar les tasques a fer per a tota la setmana.
	- o Visualitzar les tasques pendents que queden al mes.
	- o Modificar i esborrar tasques (pendents o fetes i/o creades pel grup classe). Quan es crea una assignatura per al grup-classe aquesta queda creada com si el propi alumne l'hagués creat i per tant, qualsevol modificació quedarà tan sols al seu compte d'usuari i no a la classe.
	- o Compartir les tasques mitjançant enviament a dispositius via correu electrònic (o si es connecten amb el mòbil: com una imatge via diverses APP's).
- Crear una nova tasca avaluadora: on hi pugui definir: Nom, matèria,

temes que entren i llavors poder posar una nota.

- o Introduir nota per a que es puguin crear estadístiques d'avaluació.
- o Visualitzar aquestes estadístiques per a preveure si aprovarà o no la matèria. I calcular una possible nota final.
- Crear un horari anual o trimestral on l'usuari hi pugui ubicar cada matèria, hora d'inici i hora final.
	- o Crear una nova matèria on es pugui definir: nom, icona i color.
	- o Visualitzar aquest horari.
- Inscriure's a un centre classe: Aquesta tasca no seria obligatòria, és a dir un estudiant podria utilitzar l'aplicació sense pertànyer a cap centre però si ho fa, sols podrà ser a un centre. La inscripció es farà mitjançant codis de seguretat i el centre ha de ser creat amb anterioritat.
	- o Un cop un alumne pertany a un centre, pot:
		- Rebre les tasques del seu grup-classe inscrit.
		- § Veure les tasques avaluadores disponibles.
- Configurar el seu compte: és a dir, pot posar-se una foto, canviar correu electrònic, canviar contrasenya d'entrada o esborrar el compte, crear codi patern (APPMòbil), i canviar la manera en que la web li pot notificar.
- Si l'usuari esdevé delegat: Si és el cas, totes les publicacions per defecte mostraran l'opció (publicar a la classe) i així tots els companys podran veure aquestes tasques, editar-les i concloure-les si les han fet.

La diferència entre una tasca i un examen pot ser mínima ja que també pot ser una tasca avaluable, pel que potser seria interessant categoritzar les possibles tasques avaluadores i no avaluadores i d'aquesta manera unes si que es veuran a l'apartat d'avaluació i les altres no.

S'han anomenat les "categories", aquestes ajudaran al usuari a poder decidir quines realitzar primer i a organitzar-se. Aquestes poden ser:

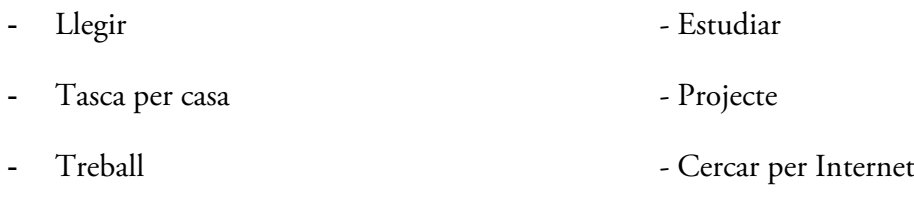

Examen (Prova escrita o oral)

#### 5.1.2 Rol usuari centre

Ja es va explicar el fet d'unir els conceptes professor i centre. Un cop es crea un compte un centre d'educació aquest pot:

- Crear codi de seguretat per a que s'hi inscriguin els alumnes a cada grup-classe.
- Organitzar als alumnes en cursos i aules. Aquesta opció és pot fer ràpidament creant els cursos i aules i llavors crear un codi de seguretat per a cada curs-aula. Així al inscriure's els alumnes ja formaran part d'un curs i una aula en concret.
- Gestió de delegats de cada classe, responsables de publicar les tasques comunes a tot el grup-classe.
- Creació de l'horari del curs, assenyalant les dates festives del centre, o sortides, finals de trimestre, setmanes d'exàmens, entre altres.
- Creació d'assignatures predefinides de centre a més a més de les que l'aplicació aporta per defecte (llengua Catalana, llengua Castellana, llengua Anglesa, matemàtiques, ciències socials, ciències naturals, visual i plàstica, música i tecnologia).
- Gestió de professors tutors de grup, i professors assignats a cada matèria, amb nom i cognoms i correu electrònic.

#### 5.1.3 Rol usuari pare o mare

Aquest usuari no tindrà accés a la pàgina web, almenys amb un codi o contrasenya pròpia. Aquest usuari s'haurà de descarregar una aplicació de pagament. Aquesta aplicació demanarà un codi per a connectar amb l'usuari que es vol fer el seguiment. Aquest codi serà subministrat pel seu fill/a. Un cop dins l'aplicació:

- L'usuari podrà modificar com l'aplicació l'avisarà sobre les tasques del seu fill. Amb notificació estàndard del mòbil o per correu electrònic.
- L'usuari podrà modificar quins avisos vol rebre:
- o Tasca nova, nova tasca avaluable, nota d'una tasca avaluable.
- L'usuari veurà la llista de tasques que ha de fer per avui i que ha de fer per demà i si va baixant anirà veient les pròximes tasques.
- L'usuari també podrà veure les dates d'examen o de tasques avaluables per a que desprès al seu fill/a poder ajudar-lo a estudiar o a preparar l'examen.

## 5.2 Altres característiques importants de l'aplicació web

#### 5.2.1 Disseny de pàgines

- A la pàgina inicial es demanarà el nom d'usuari i contrasenya per a entrar amb un sistema de recuperació de contrasenyes per si l'usuari l'ha oblidat i un botó per a registrar-se.
- Un cop dins de l'aplicació: l'usuari ha de poder veure totes les accions possibles i amb una resolució petita ja que els portàtils que acostumen a utilitzar a les classes són de 10". Tot i així s'ha d'aconseguir que el disseny sigui *responsive* així també s'hi podran connectar amb tauletes, entre altres.

S'ha d'aconseguir també utilitzar *modalbox* o caixes dins de la mateixa aplicació per a que sigui més ràpida i no calgui recarregar diverses vegades la pàgina.

#### 5.2.2 Navegació i usabilitat

Es planteja una navegació en una barra superior junt amb el logotip de l'aplicació tal i com fan la majoria de webs que l'usuari està acostumat a utilitzar (Facebook, Twitter, GMail,...).

La usabilitat de les accions vindran donades al utilitzar icones que l'usuari ja ha associat com + per a començar una nova tasca, entre altres. Per a això, s'utilitzarà la galeria d'icones gratuïtes glyphicon que consten d'una llicència CC By 3.0 i que per tant sempre que s'esmenti l'empresa es poden utilitzar. http://glyphicons.com/

# 5.3 Prototipat

#### 5.3.1 Naming

Posar nom a una aplicació sovint és difícil si no hi ha associada una empresa darrera. En aquest cas, tenim uns objectius relacionats amb l'educació darrera que ens poden ajudar a trobar un nom per a aquesta aplicació.

L'aplicació esta pensada per a ser desenvolupada en català i castellà ja que el número d'aplicacions que existeixen actualment és bastant baix i per tant aquí s'hi troba un forat de mercat o nínxol.

Es fa una pluja d'idees possibles per a noms de l'aplicació:

"agenda, deures, deberes, misdeberes, mydeures, apunta, anota, annota, misnotas, mynotes, note.me, notapp, miagenda, agender"

Per una banda, es van desestimar les anglosaxones o barrejades. Com que es en català i castellà, apunta i anota són bilingües però de les dos anota ens dona més informació ja que serveix per a anotar i a més a més posar notes. Anota és el nom de l'aplicació, tot i que –ota és una terminació pejorativa o augmentativa, preval més les dos qualitats que té. A més a més en llengua anglesa és fàcil de pronunciar. I com diuen els grans publicistes: "un nom d'empresa acabat en A, es fa estimar".

#### 5.3.2 Logotips

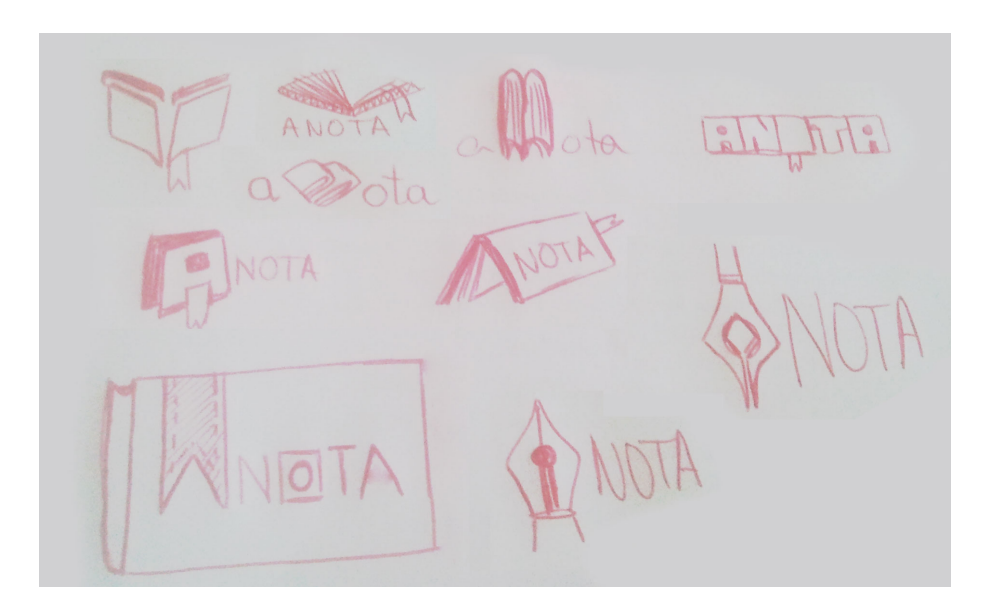

Imatge 2 - Esbossos del logotip

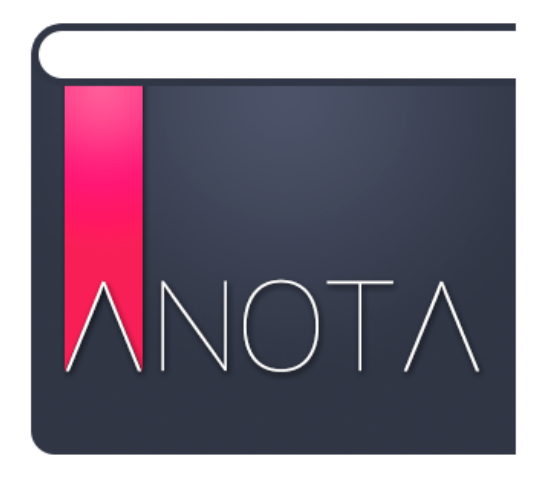

Imatge 3 - Logotip final de l'aplicació

#### 5.3.3 Esbossos

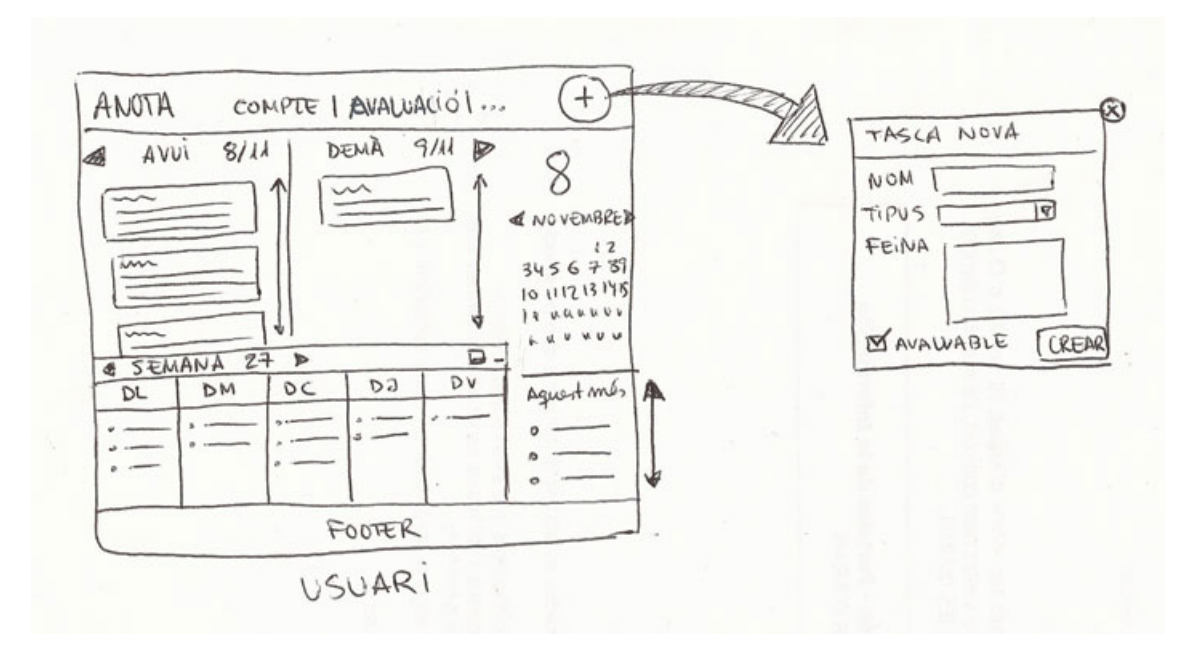

#### Imatge 4 - Esbós de l'aplicació web per a usuaris.

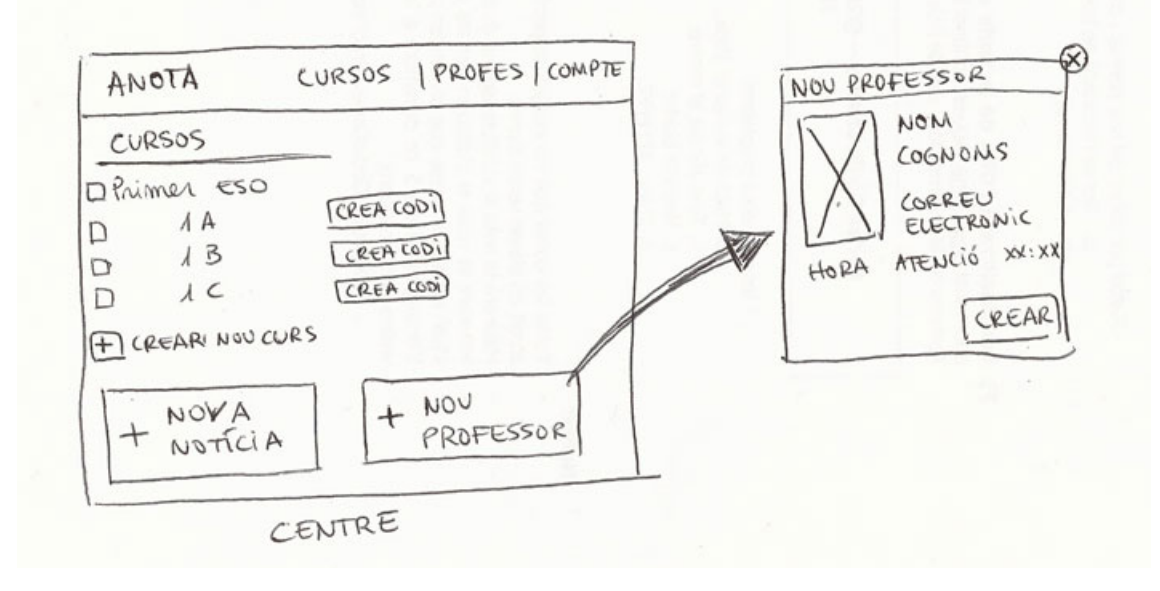

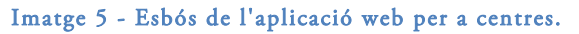

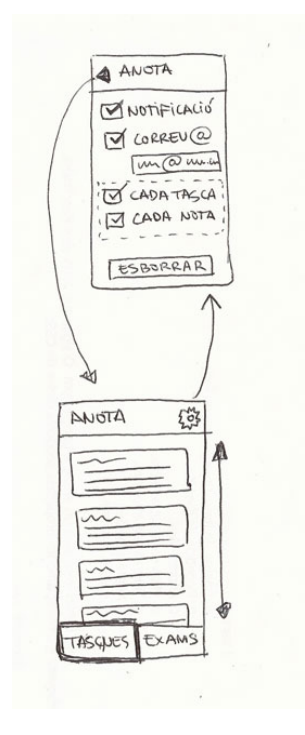

Imatge 6 - Esbós de l'aplicació mòbil per a mares i/o pares.

# 6 Disseny

#### 6.1 Wireframes d'alta fidelitat

Aquests wireframes o prototips d'alta fidelitat estan realitzats utilitzant el programa de disseny Adobe Photoshop CS6 que proporciona com a material la UOC.

S'ha utilitzat una graella de 960 píxels de la web: http://960.gs/ per a seguir els estàndards i mesures, així com la distribució per 12 columnes, que és la que s'ha utilitzat aquí.

Aquests estan organitzats en dos grups ben diferenciats. Per una banda, els que pertanyen a l'entorn web i els que pertanyen a l'entorn mòbil. Els wireframes relacionats amb la web, estan agrupats per les funcions: els que mostren el dia a dia d'un usuari alumne i els que mostrarien el dia a dia d'un centre de secundària.

Per a realitzar-ho, s'ha tingut en compte una paleta de colors que mostra 5 colors que són els que donaran color a tota la interfície. Aquests colors estan en codi hexadecimal i són els següents:

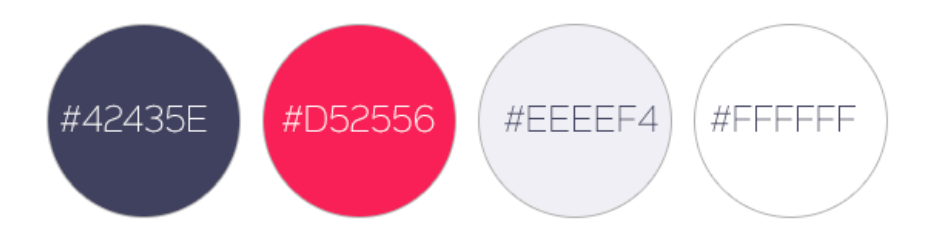

Imatge 7 - Paleta de colors hexadecimal utilitzada.

A més a més, s'ha utilitzat la família de fonts "Sinkin Sans" que compta amb una llicència Apache 2.0, totalment gratuïta per a ús comercial o personal i és la mateixa per a la web que per al logotip.

Per a les icones s'ha utilitzat la llibreria d'icones gratuïtes que ofereix l'empresa Glyphicons, que compta amb més de 100 icones de qualitat, "flat design" de 24x24 píxels.

Per a la imatge de la portada s'ha utilitzat una imatge gratuïta amb llicència Creative Commons Zero (pots fer el que vulguis amb la imatge) procedent de la pàgina web Unsplash que proporciona fotografies d'alta qualitat de molts tipus.

#### 6.1.1 Wireframes per a l'aplicació web per als estudiants

Es mostren primer les zones en com està dividida la pàgina web i llavors es mostren de forma complerta les imatges que expliquen una nova pàgina i escapçades les imatges que afegeixen una funcionalitat a la pàgina.

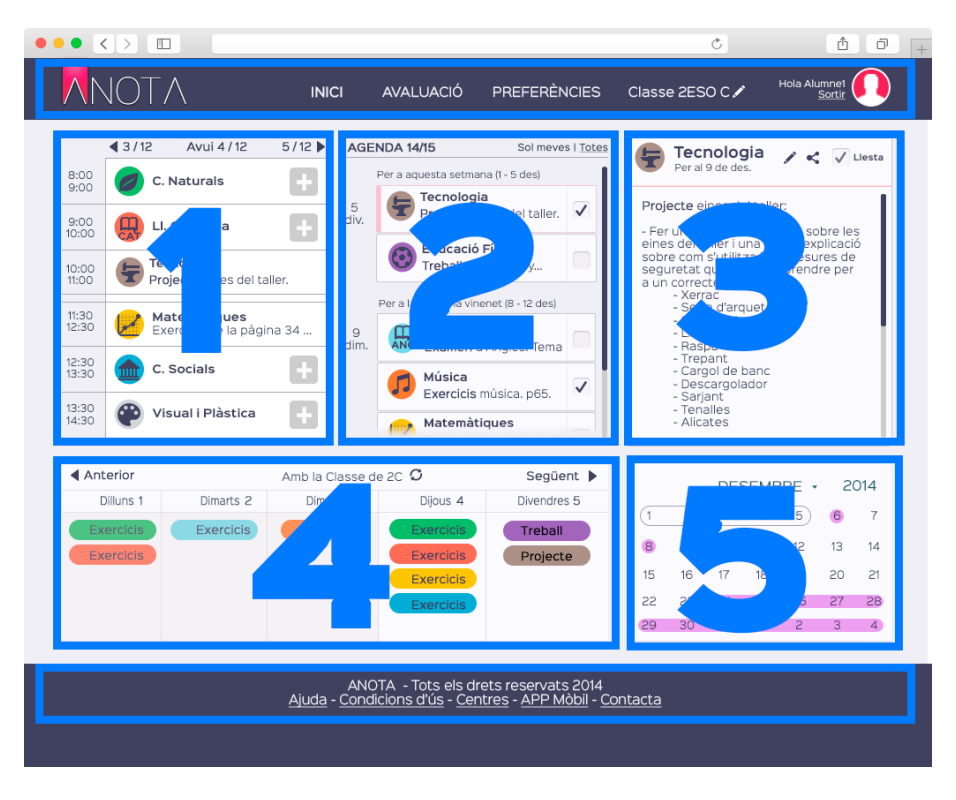

Imatge 8 - Wireframe que mostra les zones principals.

La pàgina principal on l'usuari s'hi passarà gran part del temps està distribuïda en diverses zones. A la part superior, la capçalera on hi trobem el logotip, el menú de pàgines amb: Inici, avaluació, preferències i la classe on està connectat l'usuari i el seu avatar i una opció per sortir o tancar sessió.

A la part central es pot trobar 5 zones ben diferenciades:

- 1- En aquesta primera zona es mostra l'horari del dia de l'usuari amb les assignatures ordenades per hores i un botó per afegir una tasca.
- 2- Just a la seva dreta es troba l'agenda, separada per dia i per setmanes mostra les tasques fetes o pendents de l'usuari. Aquesta zona es scrollable per a poder mostrar tots els dies que es vulgui. Cada tasca compta amb una icona de color per a diferenciar i permet marcar-la com a feta o no. A la part superior d'aquesta

zona apareix una opció realment interessant que permet mostrar les tasques sincronitzades amb la classe o tan sols les que ha posat l'usuari.

- 3- En aquesta zona es mostra la tasca que s'ha seleccionat. En cas que no es marqui cap tasca hi apareixerà consells sobre l'aplicació o ajuda diversa. Dins d'aquesta tasca es pot veure la data de lliurament, si està feta o no i la seva descripció. També consta d'un botó que permet enviar aquesta tasca per correu a altres alumnes que no tenen l'aplicació, per exemple.
- 4- La quarta zona mostra les tasques creades durant la setmana en format reduït i mostrant tan sols la categoria (tasca per casa, treball, exercicis, llegir,...). Aquesta zona sorgeix desprès d'una consulta a diversos estudiants que van coincidir que les hi agrada veure l'evolució de la setmana i que cap web ni aplicació permetia.
- 5- Per últim, aquesta cinquena zona permet veure el calendari mensual i navegar pels diferents mesos on es marquen els dies de festa o de proves avaluadores.

Al final de la pàgina es pot trobar el peu de pàgina o footer que mostra els termes legals als quals està subjecta la web i condicions d'ús, així com l'ajuda, un formulari de contacta, els preus per als centres i com descarregar-se l'aplicació per a mòbils.

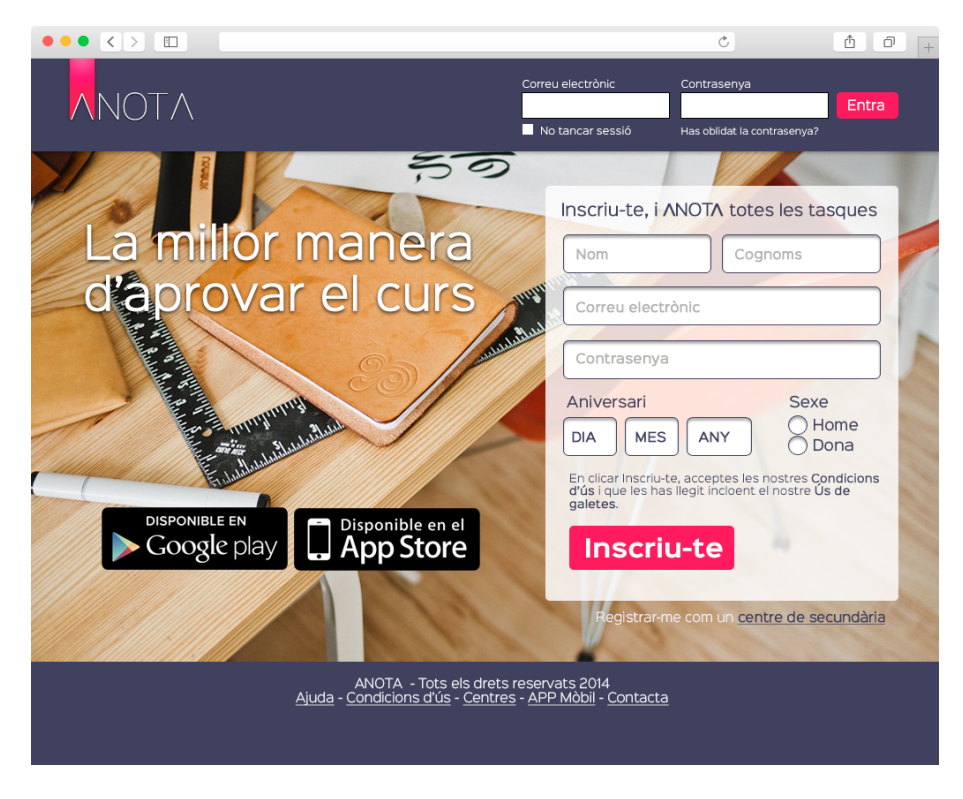

Imatge 9 - Wireframe que mostra la pàgina inicial.

A la imatge 9 es pot veure com serà la portada de la web per a que l'usuari pugui fer login o pugui registrar-se. Notar que a la part inferior hi ha l'opció de registrar-se com a centre enlloc de com a usuari.

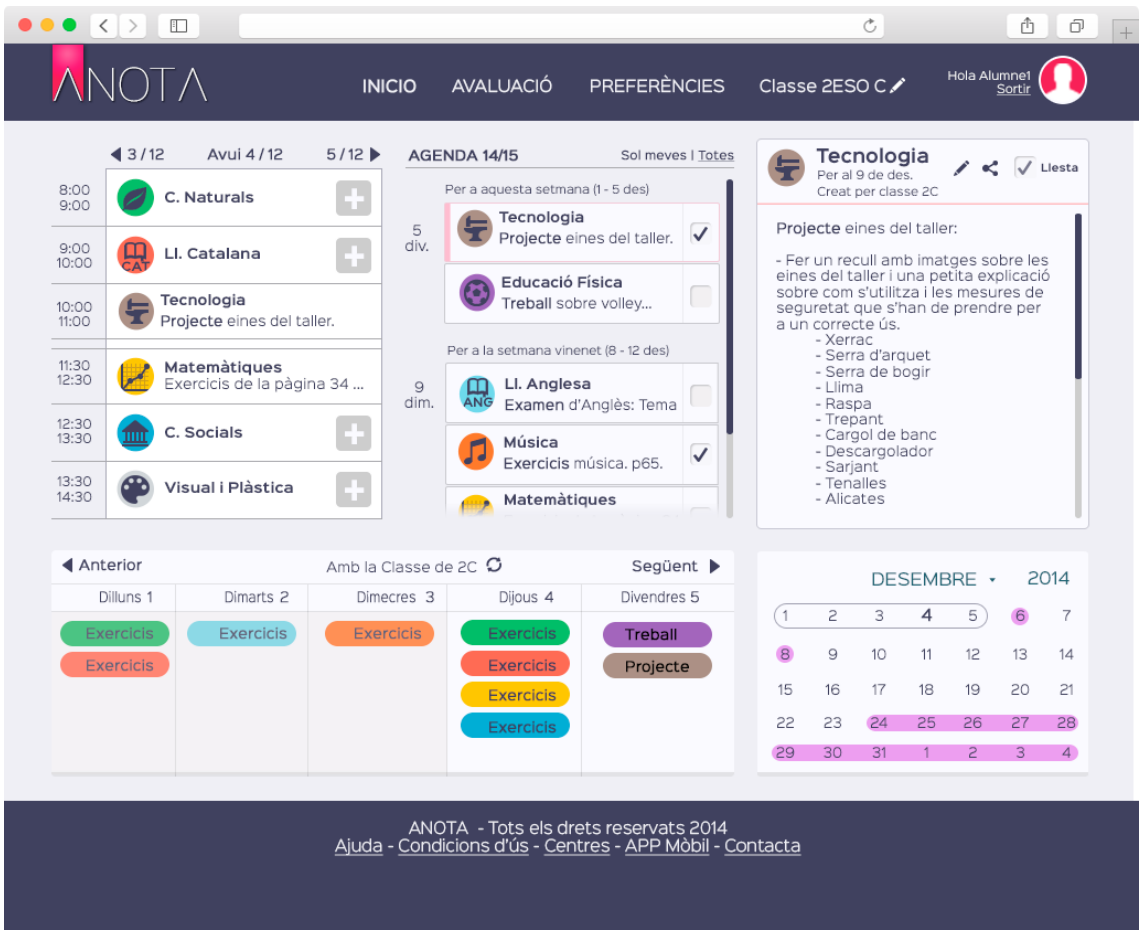

Imatge 10 - Wireframe que mostra la pàgina principal.

Aquesta imatge 10 mostra sense les zones marcades com serà el dia a dia de l'usuari utilitzant aquesta web. Es pot veure que la tasca, a la zona 3, indica qui ha creat aquesta tasca, si la classe o l'usuari mateix.

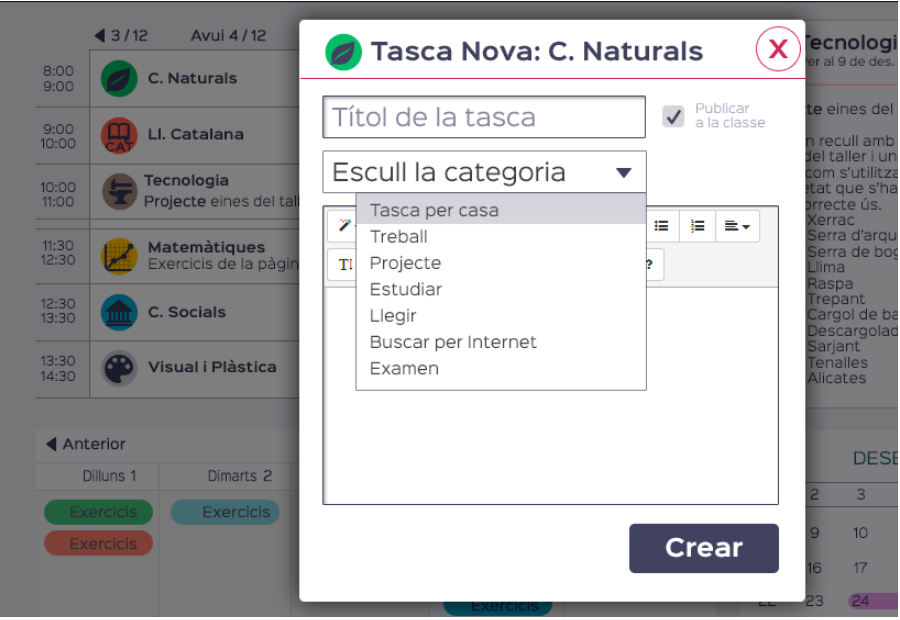

Imatge 11 - Wireframe que mostra com crear una tasca nova dins d'una franja horària.

La imatge 11 mostra com serà el moment en que s'afegeixi una nova tasca, podent introduir el títol de la tasca, la categoria, i la descripció. En cas que l'usuari sigui delegat i que per tant pugui publicar per a tota la classe, per defecte apareixerà l'opció marcada "Publicar a la classe". En cas que estigui en una optativa, desmarcarà aquesta opció per a que no es sincronitzi la tasca amb la resta de companys. Un altre aspecte a esmentar és el fet que no requereix triar l'assignatura ja que cada botó de la zona 1 ja crea la tasca per a l'assignatura específica.

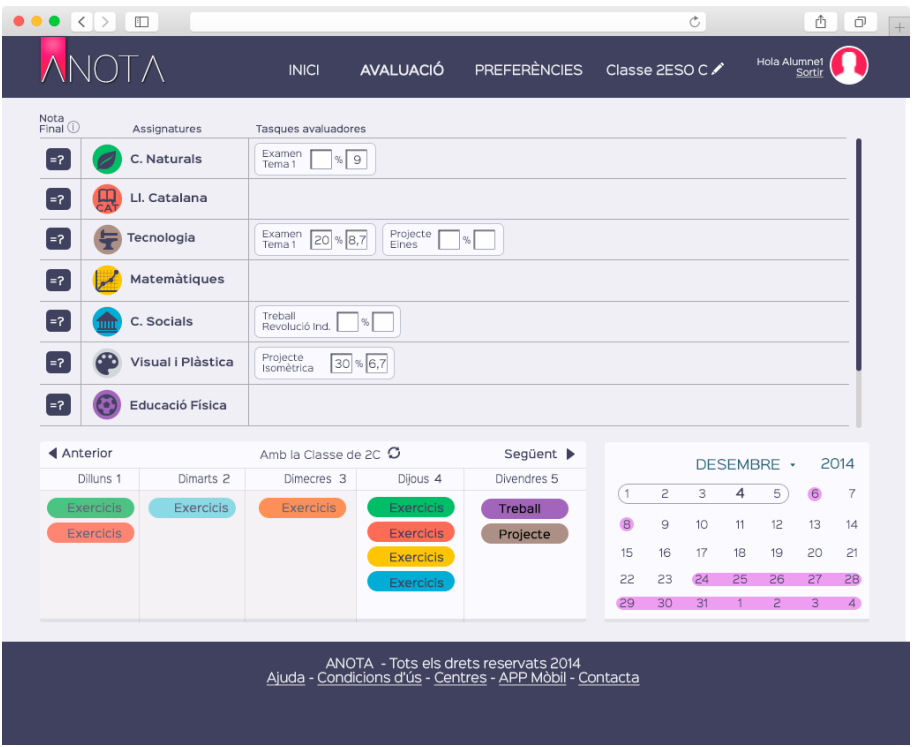

Imatge 12 - Wireframe que mostra les avaluacions.

Aquesta és la segona pàgina més important de la web. Mostra les tasques avaluadores que l'usuari com a tasques ha anat realitzant. Pot incloure un percentatge, si és que el professor ho esmenta del que valdrà aquella tasca avaluadora. L'usuari també pot posar la nota que ha tret.

Al principi de cada assignatura hi ha un botó amb el símbol "=?" que serveix per calcular la nota final de l'assignatura. Tot i així, aquesta nota sempre serà aproximada ja que com indicarà el botó amb la (i) del costat de "Nota final". El professor pot tenir en compte els aspectes que consideri per avaluar l'alumne, com l'actitud, netedat o altres que no té perquè comunicar als alumnes. Per tant, serà sempre una aproximació.

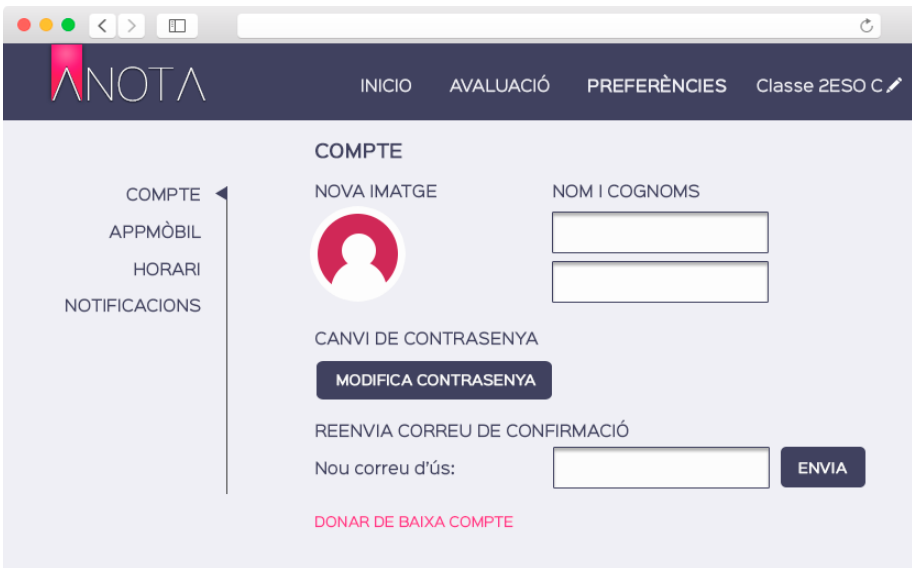

Imatge 13 - Wireframe que mostra el compte dins de preferències.

En aquesta imatge 13 podem veure les opcions de dins de Preferències, concretament les que fan referència a Compte. On l'usuari pot canviar el seu avatar, nom i cognoms, canviar la seva contrasenya o el correu electrònic. I també donar-se de baixa.

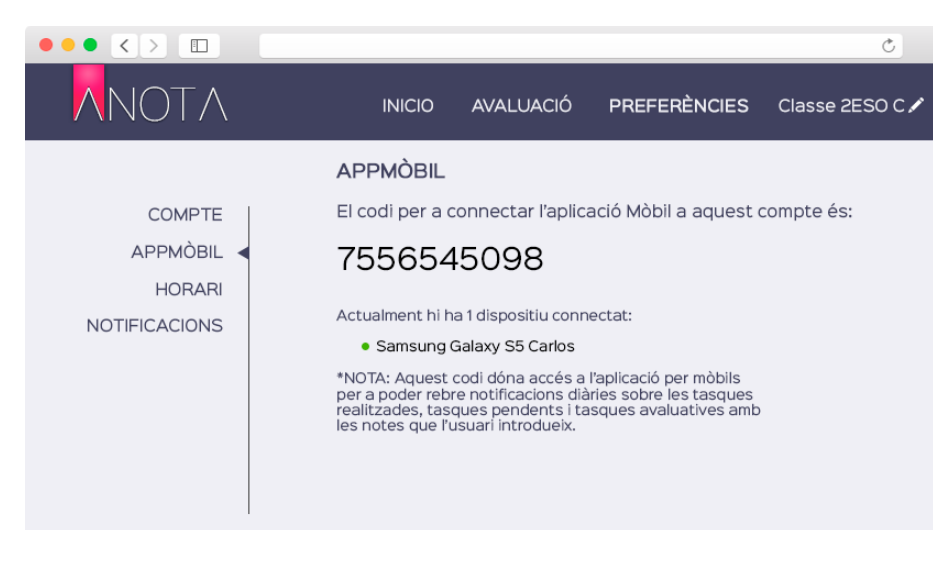

Imatge 14 - Wireframe que mostra el codi APPMòbil dins de preferències.

En aquesta segona opció de la imatge 14, veiem el codi únic i no modificable que permetrà a una aplicació mòbil poder seguir a aquest alumne. El pare, mare o tutor requerirà al seu fill/a que li mostri el codi per a que així pugui seguir el seu procés d'aprenentatge.

La pàgina també mostra quins dispositius ja estan seguint aquest usuari.

| $\bullet \bullet \bullet \langle\ \rangle$<br>$\Box$ |                |                                   |                                          |                                          | Ċ,                                      |                        | û<br>ō<br>$+$ |
|------------------------------------------------------|----------------|-----------------------------------|------------------------------------------|------------------------------------------|-----------------------------------------|------------------------|---------------|
|                                                      |                | <b>AVALUACIÓ</b><br><b>INICIO</b> |                                          | <b>PREFERÈNCIES</b>                      | Classe 2ESO C∕                          | Hola Alumnet           |               |
|                                                      | <b>HORARI</b>  |                                   |                                          |                                          |                                         |                        |               |
| <b>COMPTE</b><br><b>APPMOBIL</b>                     |                | Selecciona una assignatura:       | C.Naturals                               | ▼                                        | $\angle$ edita<br>+Crea                 | xesborra               |               |
| <b>HORARI</b>                                        |                | EDITA TEMPS DE L'HORARI           | $\circ$                                  | SINCONITZA AMB EL CENTRE                 |                                         |                        |               |
| <b>NOTIFICACIONS</b>                                 |                | <b>DILLUNS</b>                    | <b>DIMARTS</b>                           | <b>DIMECRES</b>                          | <b>DIJOUS</b>                           | <b>DIVENDRES</b>       |               |
|                                                      | 8:00<br>9:00   | Ð                                 | C. Socials<br>$\boldsymbol{\mathsf{x}}$  | C. Socials<br>X                          | Ll. Anglès<br>$\mathbf x$               | Tecnologia<br>x        |               |
|                                                      | 9:00<br>10:00  | Matemàti-<br>ques<br>$\mathbf x$  | Eines TIC<br>×                           | Ll. Anglès<br>X                          | <b>Dibuix</b><br>$\mathsf{x}$           | LI. Castellà           |               |
|                                                      | 10:00<br>11:00 | LI. Castellà<br>×                 | Física i<br>Química                      | LI. Català<br>x                          | LI. Castellà                            | Matemàti-<br>ques<br>× |               |
|                                                      | PATI           |                                   |                                          |                                          |                                         |                        |               |
|                                                      | 11:30<br>12:30 | <b>Dibuix</b><br>×                | LI. Català<br>×                          | Ed.<br>Física<br>$\overline{\mathbf{x}}$ | Tecnologia                              | LI. Català             |               |
|                                                      | 12:30<br>13:30 | LL. Anglès<br>×                   | Ed.<br>Física<br>$\overline{\mathbf{x}}$ | Matemàti-<br>ques                        | Tecnologia<br>$\boldsymbol{\mathsf{x}}$ | <b>Eines TIC</b><br>×  |               |
|                                                      | 13:30<br>14:30 | <b>Tutoria</b>                    | <b>Dibuix</b>                            | Religió<br>$\mathsf{x}$                  | Matemati-<br>ques                       | Física i<br>Química    |               |

Imatge 15 - Wireframe que mostra l'horari.

En aquesta tercera opció de la imatge 15 es mostra com l'usuari podrà omplir el seu horari afegint a cada hora l'assignatura que té. Cada centre tindrà un horari diferent i per això fent clic a l'opció "Edita temps de l'horari", podrem modificar les duracions tal i com s'explica a la imatge 18.

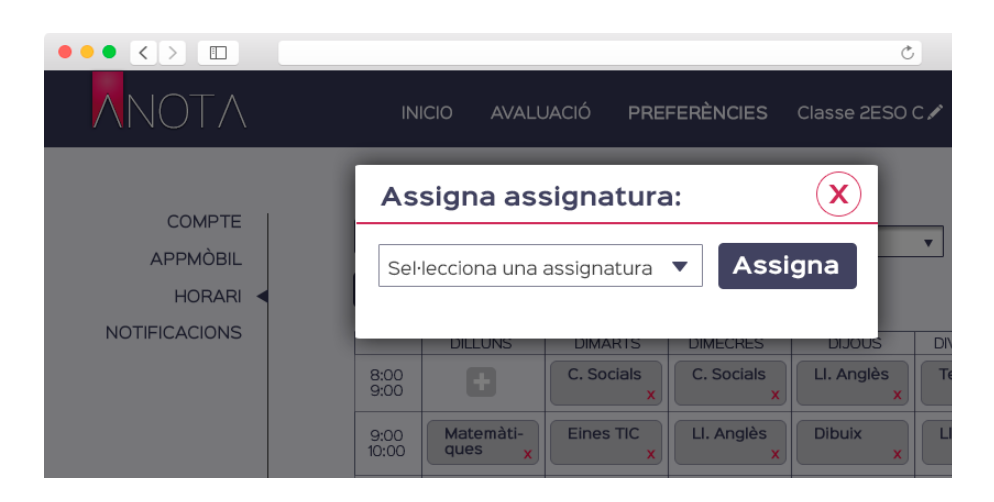

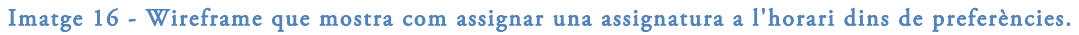

Al fer clic a una hora que tingui el botó " + ", apareixerà aquesta finestra per a que l'usuari pugui triar l'assignatura que farà en aquella hora.

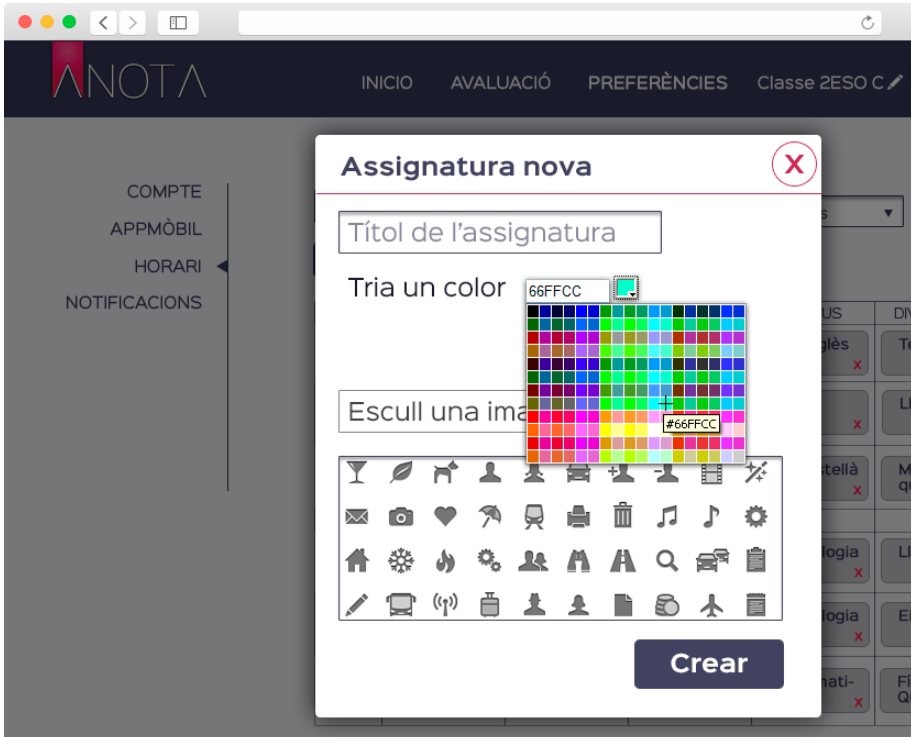

Imatge 17 - Wireframe que mostra com crear una assignatura nova dins de preferències.

L'aplicació ja té pre-carregades unes assignatures com: matemàtiques, naturals, socials, entre altres. Tot i així l'usuari pot crear-se les assignatures que necessiti, ja sigui per una alternativa, optativa o altres lliures. En cas que els noms no coincideixin (el nom de l'assignatura de l'usuari amb el nom de l'assignatura del delegat) no hi ha cap problema mentre l'usuari conegui aquesta variació ja que a l'agenda apareixerà el nom que ha posat el delegat.

Per a cada assignatura pots triar un color diferenciador i una imatge o icona pre-carregada.

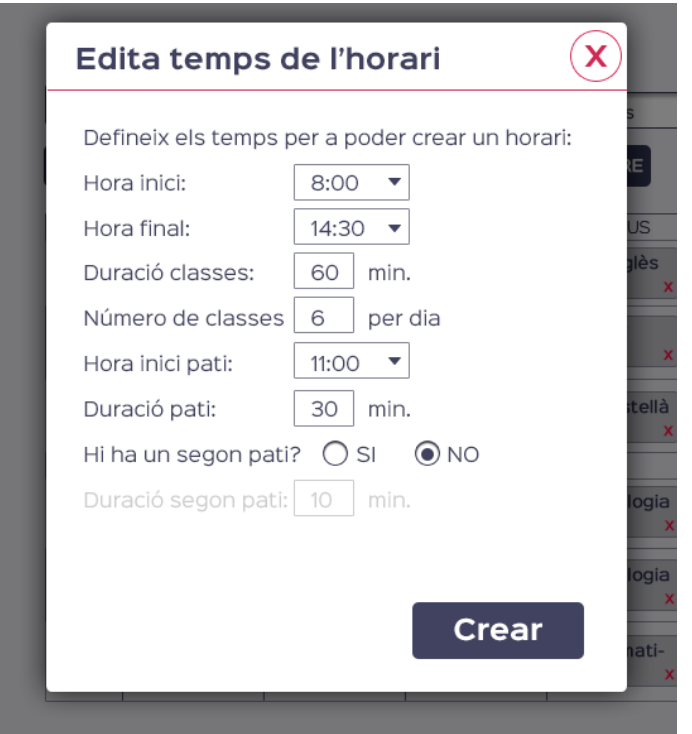

Imatge 18 - Wireframe que mostra com editar els temps de l'horari dins de preferències.

En aquesta imatge 18 es mostra potser la part on hi pot haver algun problema, en cas que l'horari que ha creat l'usuari no correspongui amb el del centre. Per a això s'ha posat una opció que permet importar l'horari del centre. Tot i així per a aquells usuaris que no volen pertànyer a un centre sempre poden crear-se el seu horari.

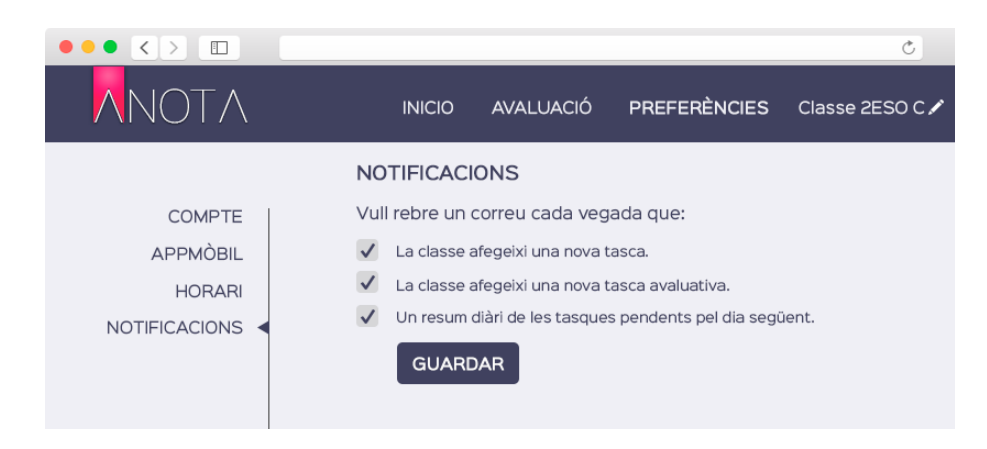

Imatge 19 - Wireframe que mostra les notificacions dins de preferències.

En aquesta imatge es mostra les notificacions que l'aplicació pot enviar com a correu electrònic a l'usuari cada vegada que s'afegeixi una nova tasca (potser resultarà massa feixuc), cada vegada que hi hagi una tasca avaluadora. O un resum diari de les tasques pendents per al dia següent.

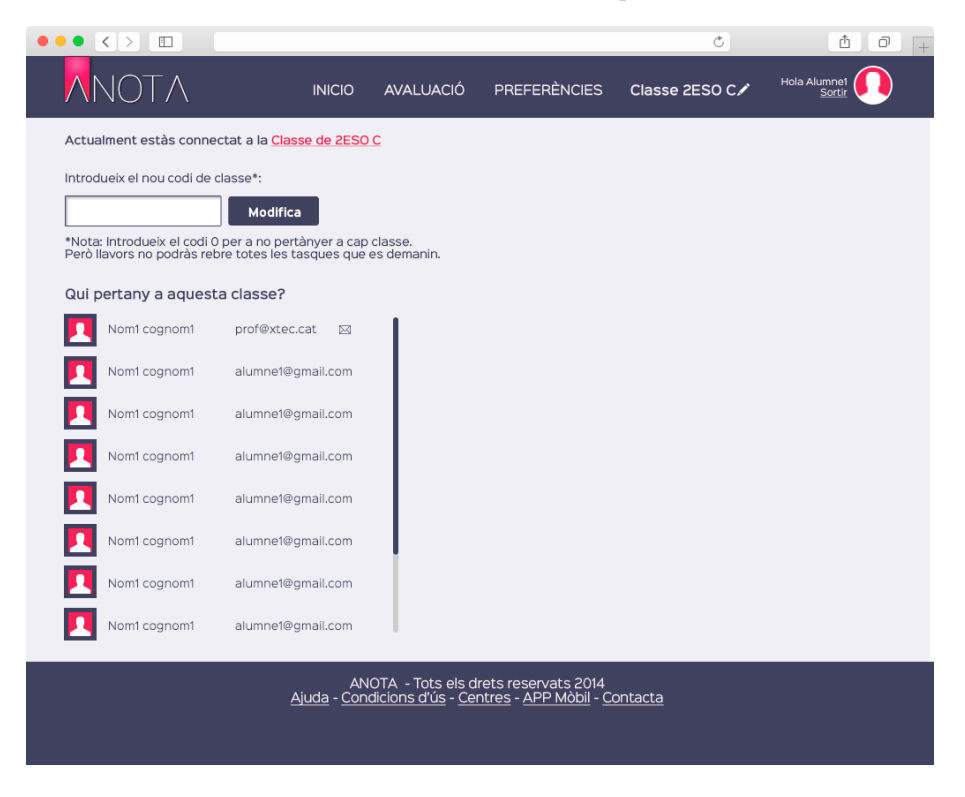

Imatge 20 - Wireframe que mostra com connectar-se a una classe.

Com a últim enllaç del menú superior està l'opció que permetrà connectar-se a una classe i així poder rebre totes les tasques que el delegat va afegint. Aquest codi s'esmentarà per part del tutor de la classe. En cas que un alumne es canviï de classe, sempre podrà modificar aquest codi o valor per a que així deixi de rebre les tasques de l'anterior classe.

# 6.2 Wireframes per a l'aplicació web per al centre

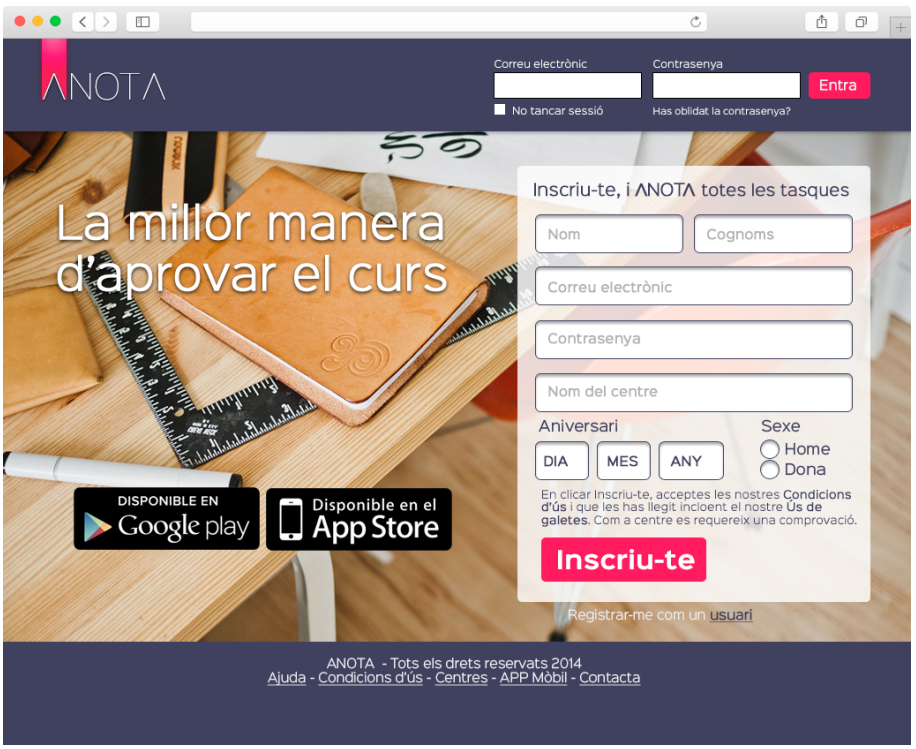

Imatge 21 - Wireframe que mostra la pàgina inicial per a centre.

La pàgina inicial carrega per defecte la pàgina inicial per a donar d'alta un usuari, però si l'usuari fa clic a l'enllaç que hi ha a sota es mostrarà aquesta pàgina inicial. El que canvia principalment, és que hi ha un camp per a introduir el nom del centre.

|                                                                        |                      |                                                                           |                                                                          | Professors                                   | <b>Afegir Curs</b> |
|------------------------------------------------------------------------|----------------------|---------------------------------------------------------------------------|--------------------------------------------------------------------------|----------------------------------------------|--------------------|
| <b>CURSOS</b>                                                          | Crea Codi            | Usuaris                                                                   | Assigna delegat                                                          | Veure tasques                                |                    |
| Primer ESO<br>x Primer A<br>x Primer B<br>$x$ Primer C                 | codi<br>codi<br>codi | 23 <sup>2</sup><br>$22 - 1$<br>$\mathbf{r}$<br>15 <sup>15</sup>           | O usuari1@gmail.com<br>O usuari2@gmail.com<br>O usuari3@qmail.com        | veure agenda<br>veure agenda<br>veure agenda | + Classe           |
| Segon ESO<br>x Segon A<br>x Segon B<br>x Segon C                       | codi<br>codi<br>codi | 25<br>$\mathbf{r}$<br>$\mathbf{r}$<br>27<br>$\overline{\mathbf{r}}$<br>17 | O usuari4@qmail.com<br><b>O</b> usuari5@gmail.com<br>O usuari6@qmail.com | veure agenda<br>veure agenda<br>veure agenda | + Classe           |
| <b>Tercer ESO</b><br>x Tercer A<br><b>Tercer B</b><br>x.<br>x Tercer C | codi<br>codi<br>codi | $\mathbf{r}$<br>27<br>$\mathbf{r}$<br>21<br>$\mathbf{r}$<br>12            | O usuari7@qmail.com<br>O usuari8@gmail.com<br>O usuari9@gmail.com        | veure agenda<br>veure agenda<br>veure agenda | + Classe           |
| <b>Quart ESO</b><br>x Quart A<br>x Quart B<br>x Quart C                | codi<br>codi<br>codi | -2<br>25<br>23<br>$\mathbf{r}$<br>$\overline{R}$<br>13                    | O usuari10@gmail.com<br>O usuari11@qmail.com<br>O usuari12@gmail.com     | veure agenda<br>veure agenda<br>veure agenda | $+$ Classe         |
| <b>Primer Batxillerat</b><br>x Primer A BTX<br>x Primer B BTX          | codi<br>codi         | -21<br>20<br>$\mathbf{r}$<br>$15-15$                                      | O usuari13@gmail.com<br>O usuari14@gmail.com                             | veure agenda<br>veure agenda                 | + Classe           |
| Segon Batxillerat<br>x Segon A BTX                                     | codi                 | $\mathbf{r}$<br>21                                                        | O usuari15@gmail.com                                                     | veure agenda                                 | + Classe           |

Imatge 22 - Wireframe que mostra la pàgina principal per a un centre.

Aquesta és la pàgina inicial de centre. Com es pot observar està distribuïda per cursos. En cada curs es pot crear un nou codi per a que els alumnes s'hi puguin matricular, es poden veure els usuaris que el conformen, es pot veure qui és el delegat de classe i qui per tan, haurà d'introduir les tasques que veurà la resta de la classe. També podrà veure l'agenda i les tasques que s'estan enviant per a controlar si el delegat fa la feina correctament.

Hi han tres botons, un per afegir curs, per afegir classe dins del curs i un per a gestionar professors.

A la barra superior hi ha un menú on es pot fer clic a preferències.

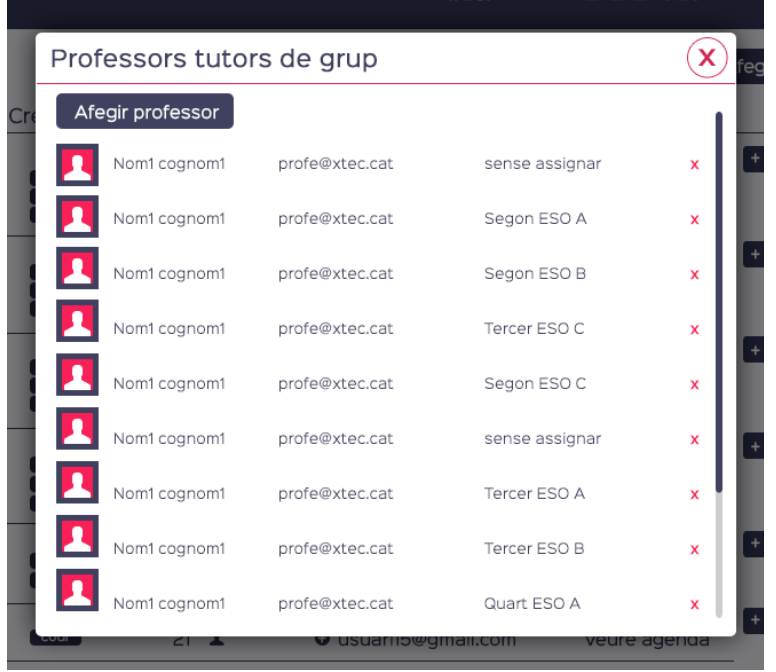

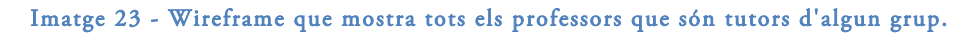

Al fer clic al botó professors es pot crear un nou professor i també es pot assignar un professor com a tutor d'un grup. Aquest és un camp desplegable on les opcions van desapareixent a mesura que es fan servir ja que sol hi pot haver un tutor per classe.

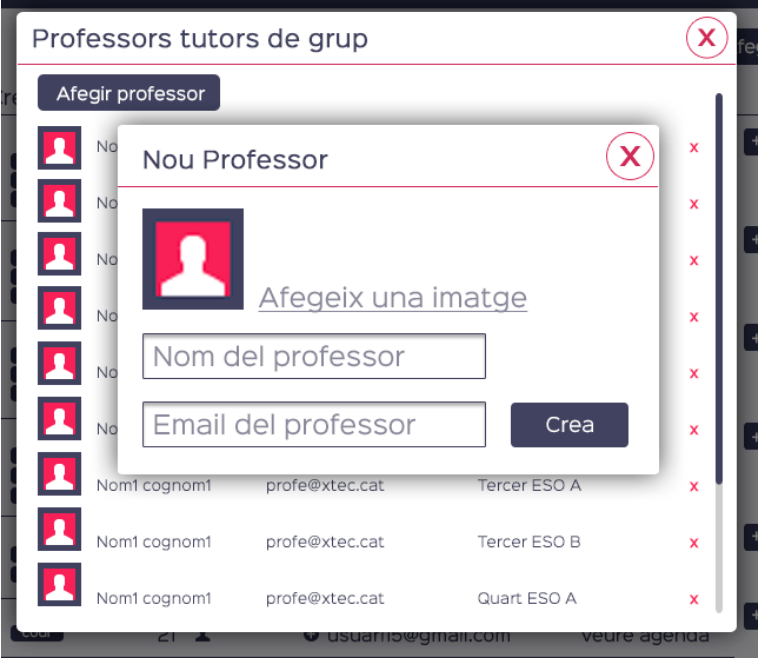

Imatge 24 - Wireframe que mostra com es crea un nou professor.

Al crear un nou professor aquest pot posar el nom, correu electrònic i pujar una imatge seva.

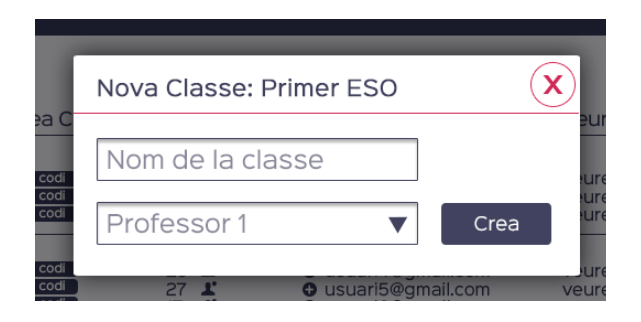

Imatge 25 - Wireframe que mostra com crear una nova classe.

Al crear una classe també pots assignar de forma ràpida el seu tutor si se sap.

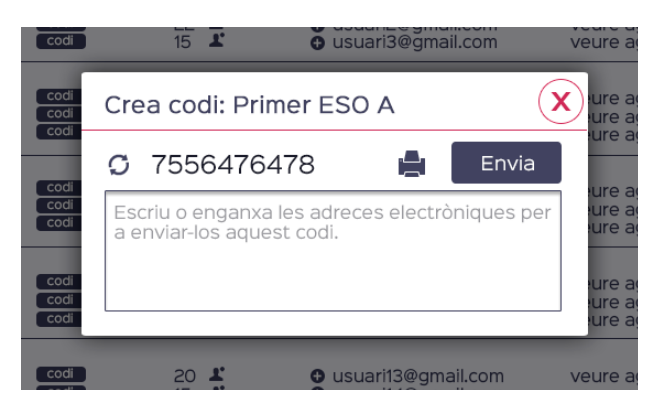

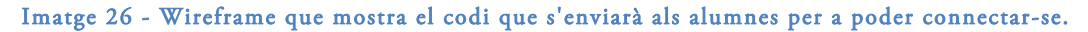

Al crear un codi, aquest es pot enviar per correu enganxant totes les adreces electròniques dins d'aquest camp o també amb la icona de la impressora es pot imprimir el codi per a penjar-lo a classe. Aquest codi es pot canviar les vegades que es desitgi. El fet que el codi canviï no fa que els alumnes assignats a una classe hagin de tornar a matricular-se.

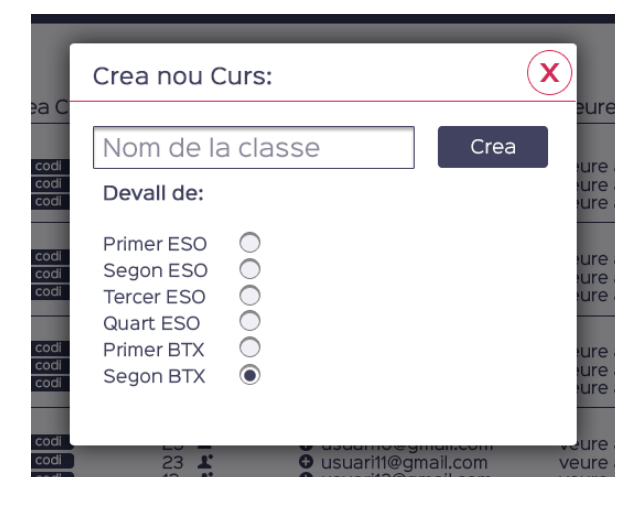

Imatge 27 - Wireframe que mostra on crear un nou curs.

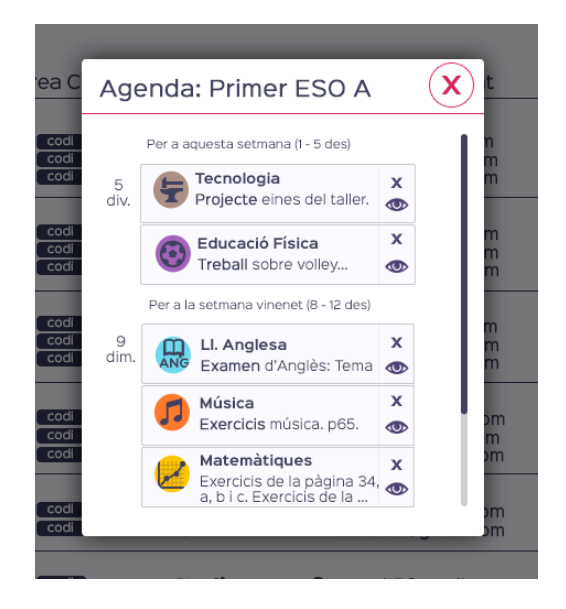

Imatge 28 - Wireframe que mostra l'agenda d'una classe.

El centre podrà veure la tasca i esborrar-la si així ho creu convenient. Llavors el tutor s'encarregarà de parlar amb el delegat per esbrinar que ha passat i intentar que no torni a passar.

|    |               |              | 23 usuaris de la classe de Primer ESO A |         | х | ors                  |
|----|---------------|--------------|-----------------------------------------|---------|---|----------------------|
| Cr | Esborrar tots |              |                                         |         |   | tas                  |
|    |               | Nom1 cognom1 | prof@xtec.cat                           | Tutor   | × | agen                 |
|    |               | Nom1 cognom1 | alumne1@gmail.com                       | delegat | x | agen<br>agen         |
|    |               | Nom1 cognom1 | alumne1@gmail.com                       | delegat | x | agen                 |
|    |               | Nom1 cognom1 | alumne1@gmail.com                       | delegat |   | agen<br>agen         |
|    |               | Nom1 cognom1 | alumne1@gmail.com                       | delegat | × | agen<br>agen         |
|    |               | Nom1 cognom1 | alumne1@gmail.com                       | delegat | × | agen                 |
|    |               | Nom1 cognom1 | alumne1@gmail.com                       | delegat | × | agen<br>agen<br>agen |
|    |               | Nom1 cognom1 | alumne1@gmail.com                       | delegat | x | agen                 |
|    |               | Nom1 cognom1 | alumne1@gmail.com                       | delegat | × | agen                 |
|    |               |              | suampweman.com                          |         |   | veure agen           |

Imatge 29 - Wireframe que mostra els usuaris d'una classe.

El centre pot veure tots els usuaris d'una classe, començant pel tutor i marcant al delegat i canviant-lo si així ho desitja. També pot esborrar un alumne que s'ha equivocat de classe o esborrar-los tots en cas que comenci un nou curs.

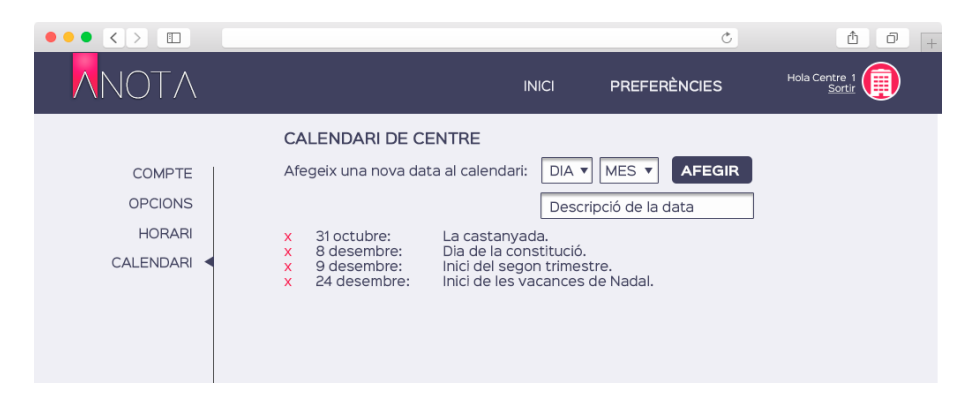

Imatge 30 - Wireframe que mostra les dates festives d'un calendari dins de preferències.

El centre podrà crear dates festives o dates d'interès que els alumnes veuran en els seus calendaris. Tan sols cal escollir el dia i afegir una descripció. Automàticament tots els calendaris quedaran actualitzats.

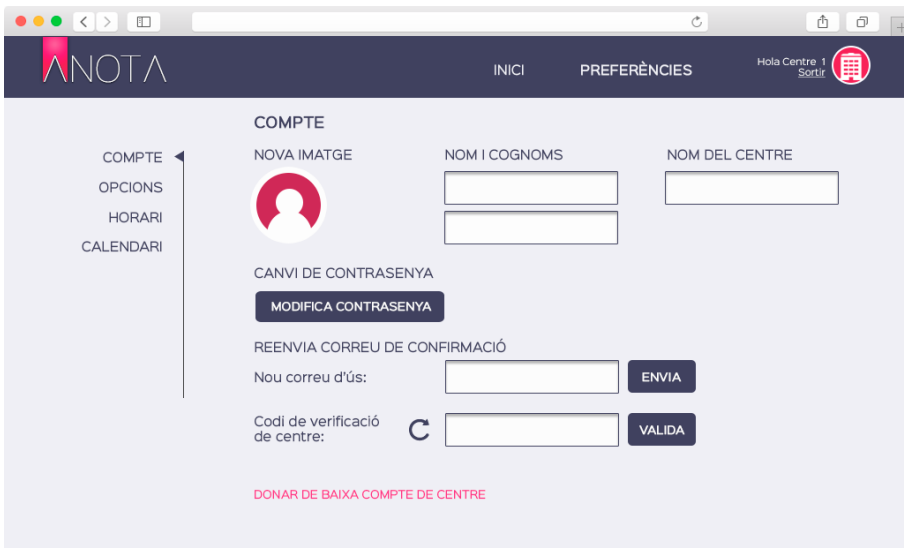

Imatge 31 - Wireframe que mostra el compte d'un centre dins de preferències.

El centre pot crear un responsable que s'encarregui de supervisar cada cert temps les tasques i grups classe. Aquest pot ser el coordinador pedagògic que moltes vegades assumeix aquest tipus de responsabilitats.

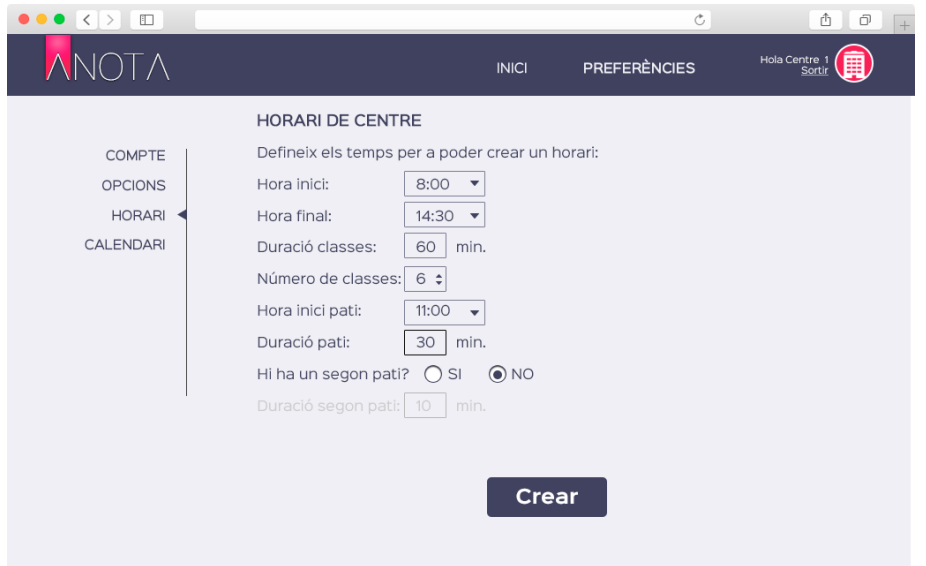

Imatge 32 - Wireframe que mostra com crear un horari de centre dins de preferències.

Cada centre pot crear un format d'horari preestablert per a que els seus alumnes tan sols hagin d'assignar assignatures a cada hora disponible i així no hi hagi marge d'error. Especificant l'hora inicial, hora final, quan duren les classes, quantes classes hi han, on comença l'hora d'esbarjo i quan dura i finalment una opció per a aquells centres que disposen de dos temps d'esbarjo.

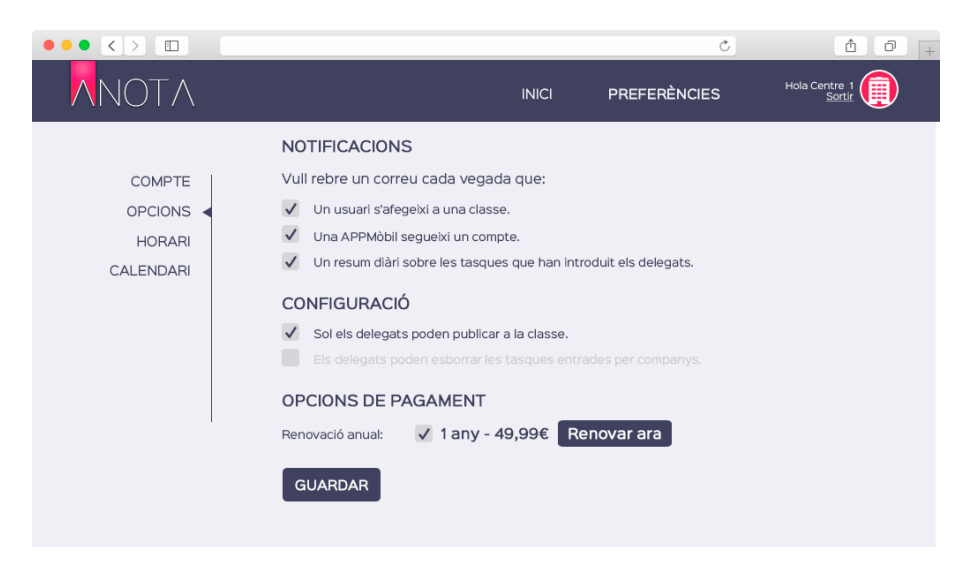

Imatge 33 - Wireframe que mostra opcions a configurar dins de preferències.

El centre també podrà rebre notificacions cada vegada que un usuari s'afegeixi a una classe, cada vegada que una APP segueixi un compte d'un alumne. Pot rebre un resum diari de les tasques introduïdes per tots els delegats. Aquesta opció en un principi per a controlar pot anar bé. El resum es faria tan sols del nom de la tasca i la classe.

A l'apartat de configuració hi han dues opcions força interessants. Per una banda hi ha l'opció que bloquejar als delegats com a únics creadors de tasques compartides per classe. Un cop aquesta opció es desbloqueja, s'activa l'altra que esmenta que llavors els delegats poden moderar/gestionar les tasques introduïdes per companys de classe.

El centre però ha de disposar d'una llicència que es pagarà anualment d'un import aproximat entre 50 i 80€. Aquest pagament es podrà fer per a aquesta pàgina. Fent clic al botó l'aplicació portarà a l'usuari en una plataforma de pagament segura.

# 6.3 Wireframes per a l'aplicació mòbil per a pares i/o mares

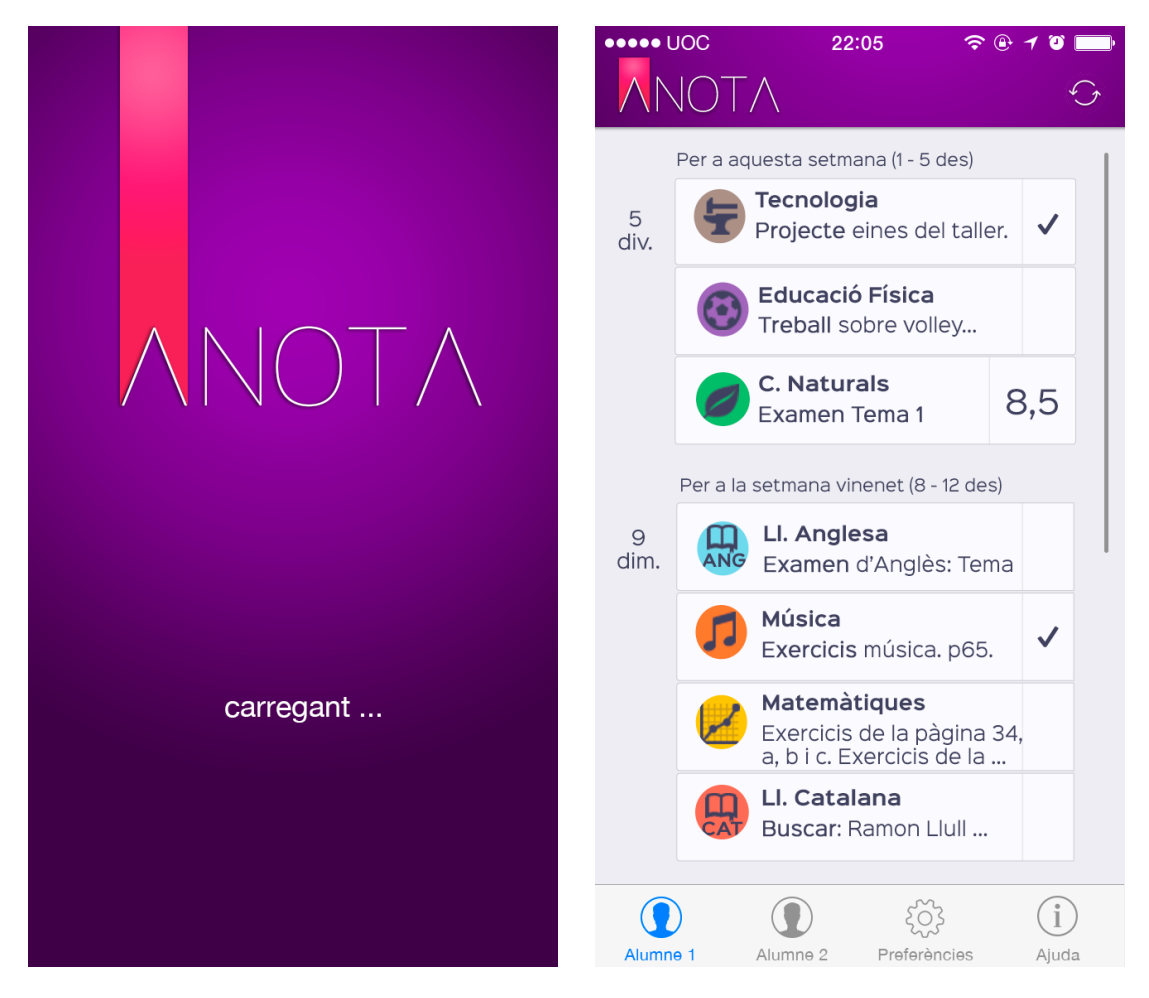

Imatge 34 - Pàgina inicial i pàgina principal de l'aplicació

En aquesta primera imatge veiem el que es veurà mentre carrega l'aplicació, és a dir l'splash screen, un cop s'executa aquesta. Tot seguit es veurà la següent imatge, on el pare o mare podrà fer scroll de les tasques que el seu fill o filla ha de realitzar o pel contrari, si tenen el tic marcat, ja ha realitzat.

En cas que la tasca tingui nota, com la que podem veure, l'usuari de l'aplicació ja podrà veure la nota que el seu fill o filla ja ha introduït.

Existeix una barra inferior de menú, en cas que el pare o mare vulgui seguir dos alumnes com a màxim. Un tercer botó per a les preferències i en cas que necessiti ajuda un quart botó.

A la part superior, però hi ha un petit botó per a actualitzar de forma manual en cas que l'aplicació no ho hagi fet.

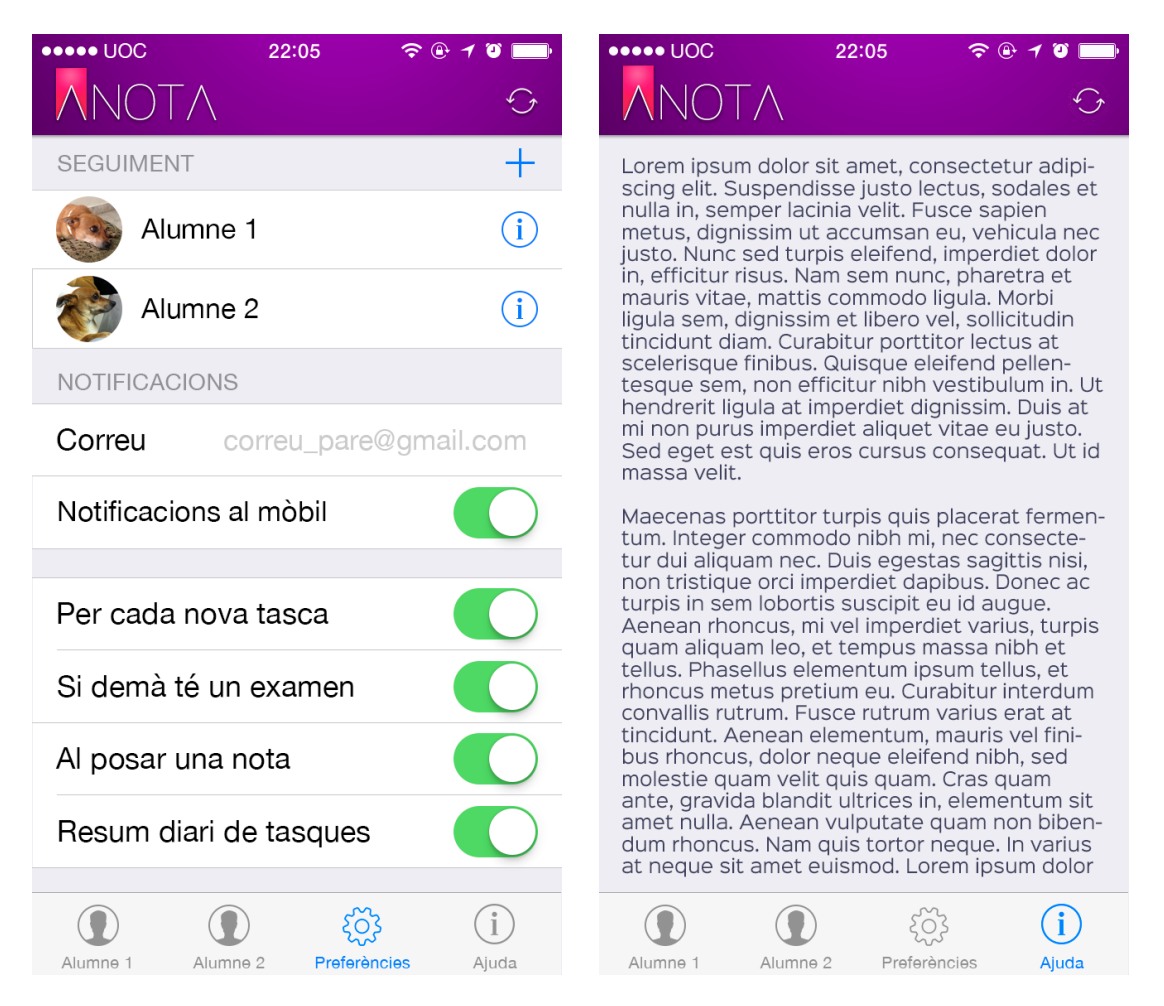

Imatge 35 - Pàgina de preferències i d'ajuda

En aquestes dues pàgines podem veure les preferències de l'aplicació on l'usuari podrà afegir o treure alumnes als que seguir (s'ha pensat que com a màxim dos). I llavors un seguit de configuracions per a poder gestionar les notificacions, com a pop-up del mòbil o com a correu electrònic.

També es podrà definir si ho vol rebre per a cada tasca, quan tingui un examen (enlloc de tasca avaluadora, es creu que s'entén millor examen), quan hagi posat una nota o un resum diari de tasques per al dia següent.

A l'altra imatge es pot veure una mica d'ajuda, en aquest cas s'ha utilitzat un text Lorem Ipsum per a simbolitzar el text de l'ajuda.

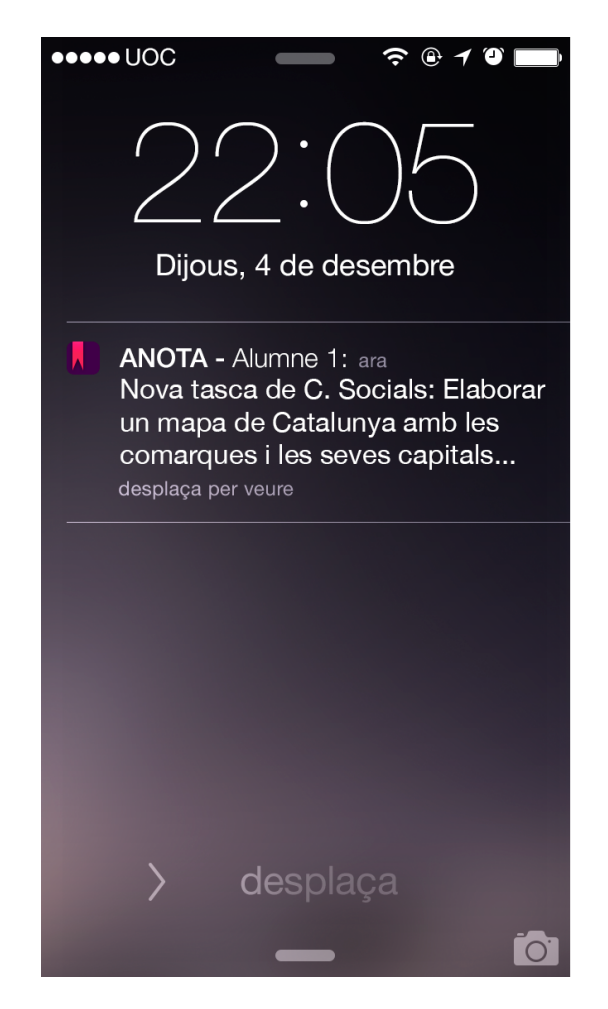

Imatge 36 - Pàgina que mostra la notificació en iOS

En aquesta imatge es pot veure com en un sistema operatiu iOS 8 es mostraria una notificació. Amb el logotip de l'aplicació, el nom de l'aplicació, la data quan ha aparegut aquesta notificació i la descripció de la notificació que en aquest cas seria que l'alumne que es segueix ha introduït una tasca nova de Ciències Socials.

# 7 Estudi de la implementació

## 7.1 Llenguatges de programació

Aquesta aplicació web estarà construïda en un entorn APM (Apache, PHP i MySQL). Per tant, la web estarà construïda en llenguatge PHP, Javascript i llibreries Javascript com JQuery o Mootools, sobre la base d'HTML5 i CSS3 per als estils de la pàgina web.

L'aplicació per a mòbils pot ser construïda mitjançant PhoneGap així podríem crear una aplicació web per a mòbil ja que no es requereixen les funcions com acceleròmetre o GPS d'un mòbil per a crear-la nativa. D'aquesta manera també es podrà publicar per a Android, iOS o altres plataformes.

## 7.2 Base de dades de l'aplicació

Com s'ha esmentat en l'anterior punt, la base de dades estarà implementada en MySQL. Aquesta es dirà "anotabd" i comptarà amb les taules d'usuaris, tasques, centres, cursos, classes, assignatures, entre altres...

Aquesta base de dades estarà accessible per a l'aplicació mòbil que s'hi podrà connectar per a descarregar-se les tasques dels fills que vol fer el seguiment l'usuari pare o mare.

# 7.3 Planificació de la implementació

La possible implementació de l'aplicació passaria per crear principalment la interfície web mitjançant html5 i css3 per a començar. Un cop aquesta ja té forma s'hauria d'anar substituint cada part de codi de mostreig per codi funcional, amb Javascript o PHP per a donar ús a cada botó o enllaç de la web i que mostri ja informació real o de la base de dades.

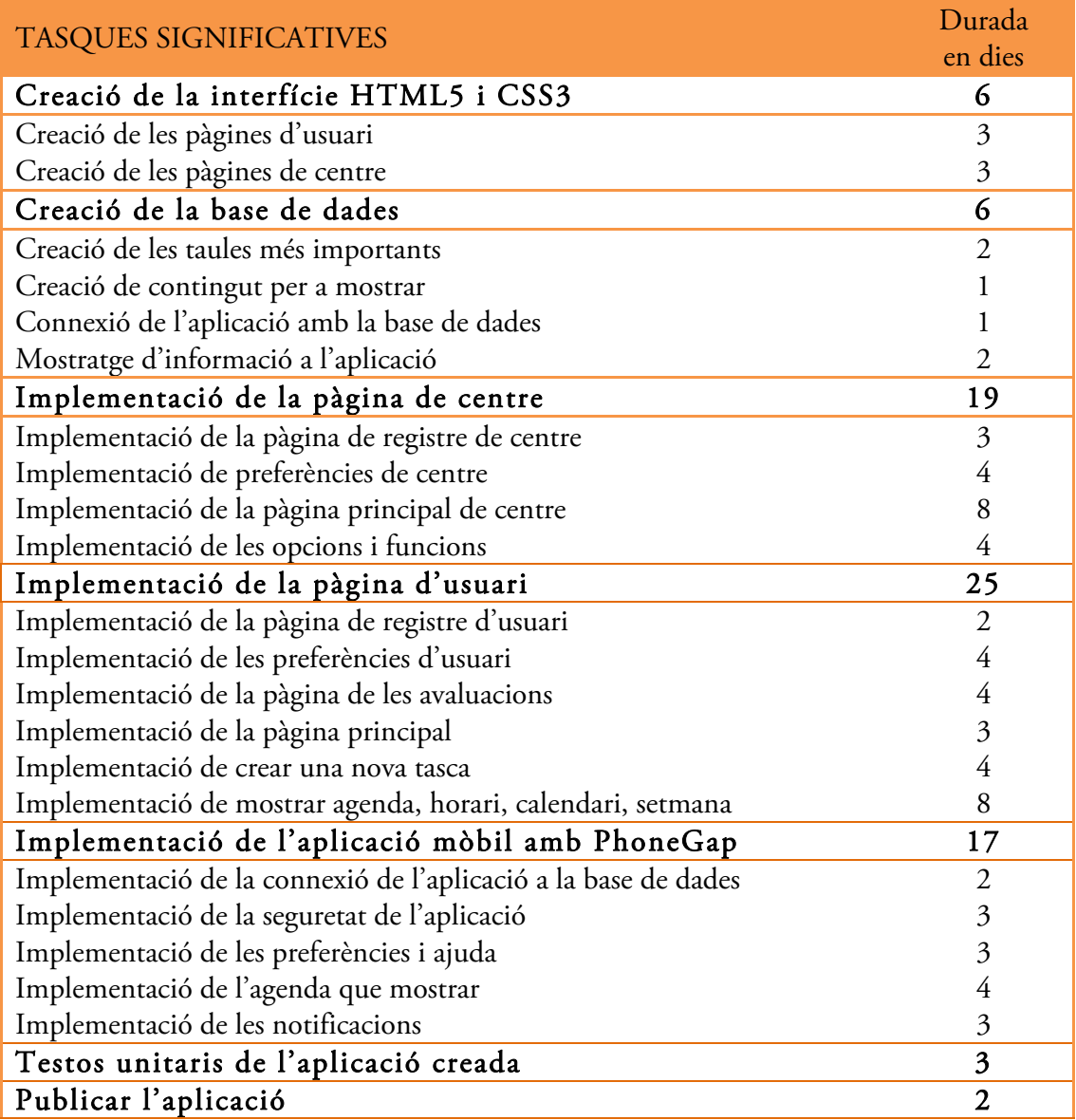

# 8 Conclusions

A partir d'un problema que tenia un centre de secundaria al voler mostrar als pares i mares dels alumnes les tasques diàries que aquests tenen cada dia s'ha trobat una solució possible que permet tant als alumnes crear tasques, a la classe poder gestionar aquestes tasques i als pares i mares que obtinguin l'aplicació per a mòbil poder veure aquestes tasques.

Aquesta idea s'ha estudiat tenint en compte les particularitats del col·lectiu docent i alumnat que si poden utilitzar ordinadors però per exemple en molts centres no deixen treure el mòbil a classe. S'ha buscat quines tasques ha de poder fer l'aplicació per a que sigui competent amb les altres aplicacions que ja existeixen al mercat.

S'ha dissenyat aquesta aplicació seguint els estàndards actuals de disseny, paleta de colors, fonts lliures. S'ha utilitzat eines per a veure la usabilitat de la mateixa fent que sigui intuïtiva, fàcil i rapida. Aquest disseny també seguirà els patrons per a ser adaptable de poder consultar-se en diversos dispositius, així com tauletes, ordinadors o mòbils.

Aquesta aplicació es podrà consultar com una pàgina web per tots els alumnes, tant si formen part de la classe com si no, ja que permet anar per lliure. Com a conseqüència s'ha creat un entorn de treball de l'aplicació accessible sempre i quan hi hagi Internet. Els pares i mares també podran consultar aquesta informació però podran disposar d'una aplicació mòbil que els farà la feina feixuga de recordar-los si els seus fills han fet les tasques per al dia següent i quines notes han tret, sempre i quant l'alumne sigui responsable i les introdueixi.

S'ha mostrat el disseny final als alumnes delegats que actualment estan apuntant les tasques en un full de càlcul en línia i les seves opinions han set favorables ja que ja es van tenir en compte alhora de buscar els requisits de l'aplicació. Els alumnes delegats consultats (tots els del centre) han destacat principalment:

- A simple cop d'ull es controlen totes les zones de l'aplicació.
- Es ràpid crear una tasca i tenir-les totes controlades.
- Es ràpid veure i modificar una tasca sense tenir que canviar de pàgina.
- Es veu tota la setmana i tot el més i això permet tenir consciència del què s'ha fet i que falta fer.

# 9 Valoració personal

Tot i que al principi no sabia quin projecte proposar per a treballar al TFM, em vaig decantar inicialment per la continuació d'un projecte personal sobre educació amb les TIC a la ESO. Al començar a treballar-hi em vaig adonar, gràcies al tutor, que tot i que el projecte era digne d'una continuació no s'adia ben bé a les especificacions del TFM i tampoc reflectia molt bé els aprenentatges adquirits durant aquest màster d'aplicacions multimèdia.

Així és que vaig optar per canviar ràpidament de projecte i començar a treballar en algun aspecte que si que reflectís els coneixements apresos. Desprès de molt pensar em va venir al cap un problema existent en el centre de secundària on treballo actualment. Els pares volen veure les tasques que tenen els alumnes cada dia i fer-ni així un seguiment.

Durant el decurs del treball final de màster, he aprés i millorat en molts aspectes que tenia oblidats o que com per exemple el tema *responsive* no tenia ben bé al dia. Si bé ja havia creat alguna pàgina web, amb tot el desenvolupament que comporta, durant la carrera d'enginyeria Informàtica, l'entorn web canvia constantment i el que es portava feia 6 anys, avui en dia ha quedat obsolet o ben bé s'utilitza poc, no tant en llenguatges de programació, però si que totalment en disseny.

Considero que ha estat interessant i divertit deixar de ser professor per a tornar a ser programador o dissenyador durant aquests tres mesos i escaig que ha durat el TFM.

Ara, un cop veig la feina realitzada em venen ganes d'acabar aquesta aplicació, cercar temps disponible durant l'estiu per a poder programar alguna part i finalitzar així aquest treball.

# 10 Fonts d'informació i recursos electrònics utilitzats

## 10.1 Bibliogràfiques

• Granollers, T., Lorés, J., Cañas, J. (2005) "Diseño de sistemas interactivos centrados en el usuario". ED UOC, Barcelona.

## 10.2 Recursos en línia

- INS Terres de Ponent (2014). "Full de càlcul per a la inserció de tasques de l'alumnat de la classe de 2n A". Mollerussa. URL: http://www.terresdeponent.com, consultat per últim cop el 10/01/2015.
- Full de càlcul on es realitza la tasca d'apuntar les feines per a casa: https://docs.google.com/spreadsheet/ccc?key=0Ajx7ysC7SsVydEdDN0hNbTNKb GcwRUhqSXNQbTkzSWc&usp=sharing, consultat per últim cop el 8/01/2015.
- Rodríguez, J. R. (2013) "La gestió del projecte al llarg del treball final". Apunts de la Universitat Oberta de Catalunya. Veure l'apartat "materials i fonts" de l'aula, consultat per últim cop el 20/10/2014.
- Justificaturespuesta.com (22 de novembre 2013) "Porque nuestros alumnos hacen los deberes 1<sup>ª</sup> parte". URL: http://justificaturespuesta.com/docentes-porque-nuestros-alumnos-hacen-los-deberes-1a-parte/, consultat per últim cop el 20/10/2014.
- BLOG: Jobandtalent.com (24 de gener de 2014) "Las Apps para estudiantes mas utilizadas". URL: http://blog.jobandtalent.com/las-apps-para-estudiantes-masutilizadas/, consultat per últim cop el 20/10/2014.
- WIKIPEDIA: "Diseño centrado en el usuario". URL:

http://es.wikipedia.org/wiki/Dise%C3%B1o\_centrado\_en\_el\_usuario, consultat per últim cop el 09/11/2014.

• GLYPHICONS: Llibreria gratuïta d'icones per a projectes. http://glyphicons.com/, consultat per últim cop el 09/11/2014.

- K-TYPE: Empresa que dedica part dels seus treballs a recursos gratuïts i de qualitat per a dissenyadors. És la pàgina web des d'on s'ha extret la llicència per a la font utilitzada. URL: http://www.k-type.com/fonts/sinkin-sans/, consultat per últim cop el 14/12/2014.
- UNSPLASH: Llibreria gratuïta de fotografies amb llicència Creative Commons Zero. URL: https://unsplash.com/, consultat per últim cop el 14/12/2014.
- 960 Grid: Pàgina web que proporciona una graella per a dissenyar pàgines web seguint models correctes o fàcils de veure amb models de 12, 16 o 24 columnes. URL: http://960.gs/, consultat per últim cop el 14/12/2014.
- Oz Pinhas Ui iOS 8 Kit: Kit en PSD que proporciona les capes disponibles per dissenyar aplicacions amb Adobe Photoshop CS6 per a iOS8. URL: http://ozzik.co/freebies, consultat per últim cop el 14/12/2014.
- SoftCatalà Glossaris Per saber l'ús correcte de paraules d'un entorn web en català. URL: http://www.softcatala.org/recursos/sc-glossary.html, consultat per últim cop el 14/12/2014.
- CreativeCommons.org Per crear la llicència que regeix aquest document. URL: http://www.creativecommon.org/choose , consultat per últim cop el 11/01/2015.

#### Pàgines web similars a la proposta d'aquest TFM:

- The home work site, URL: http://www.thehomeworksite.com/
- Web Assign, URL: http://www.webassign.net/
- Class Jump, URL: http://classjump.com/